# cisco.

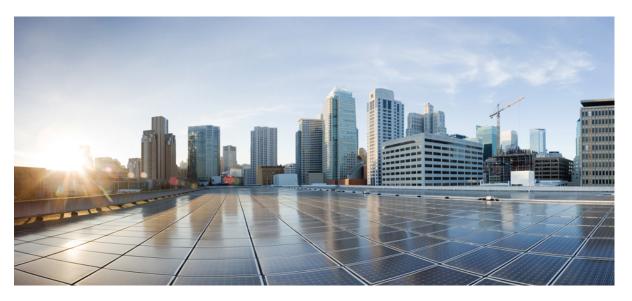

# Telemetry Configuration Guide for Cisco NCS 5500 Series Routers, IOS XR Release 24.1.x, 24.2.x , 24.3.x , 24.4.x

**First Published:** 2024-03-14 **Last Modified:** 2024-12-16

### **Americas Headquarters**

Cisco Systems, Inc. 170 West Tasman Drive San Jose, CA 95134-1706 USA http://www.cisco.com Tel: 408 526-4000 800 553-NETS (6387) Fax: 408 527-0883 THE SPECIFICATIONS AND INFORMATION REGARDING THE PRODUCTS IN THIS MANUAL ARE SUBJECT TO CHANGE WITHOUT NOTICE. ALL STATEMENTS, INFORMATION, AND RECOMMENDATIONS IN THIS MANUAL ARE BELIEVED TO BE ACCURATE BUT ARE PRESENTED WITHOUT WARRANTY OF ANY KIND, EXPRESS OR IMPLIED. USERS MUST TAKE FULL RESPONSIBILITY FOR THEIR APPLICATION OF ANY PRODUCTS.

THE SOFTWARE LICENSE AND LIMITED WARRANTY FOR THE ACCOMPANYING PRODUCT ARE SET FORTH IN THE INFORMATION PACKET THAT SHIPPED WITH THE PRODUCT AND ARE INCORPORATED HEREIN BY THIS REFERENCE. IF YOU ARE UNABLE TO LOCATE THE SOFTWARE LICENSE OR LIMITED WARRANTY, CONTACT YOUR CISCO REPRESENTATIVE FOR A COPY.

The Cisco implementation of TCP header compression is an adaptation of a program developed by the University of California, Berkeley (UCB) as part of UCB's public domain version of the UNIX operating system. All rights reserved. Copyright © 1981, Regents of the University of California.

NOTWITHSTANDING ANY OTHER WARRANTY HEREIN, ALL DOCUMENT FILES AND SOFTWARE OF THESE SUPPLIERS ARE PROVIDED "AS IS" WITH ALL FAULTS. CISCO AND THE ABOVE-NAMED SUPPLIERS DISCLAIM ALL WARRANTIES, EXPRESSED OR IMPLIED, INCLUDING, WITHOUT LIMITATION, THOSE OF MERCHANTABILITY, FITNESS FOR A PARTICULAR PURPOSE AND NONINFRINGEMENT OR ARISING FROM A COURSE OF DEALING, USAGE, OR TRADE PRACTICE.

IN NO EVENT SHALL CISCO OR ITS SUPPLIERS BE LIABLE FOR ANY INDIRECT, SPECIAL, CONSEQUENTIAL, OR INCIDENTAL DAMAGES, INCLUDING, WITHOUT LIMITATION, LOST PROFITS OR LOSS OR DAMAGE TO DATA ARISING OUT OF THE USE OR INABILITY TO USE THIS MANUAL, EVEN IF CISCO OR ITS SUPPLIERS HAVE BEEN ADVISED OF THE POSSIBILITY OF SUCH DAMAGES.

Any Internet Protocol (IP) addresses and phone numbers used in this document are not intended to be actual addresses and phone numbers. Any examples, command display output, network topology diagrams, and other figures included in the document are shown for illustrative purposes only. Any use of actual IP addresses or phone numbers in illustrative content is unintentional and coincidental.

All printed copies and duplicate soft copies of this document are considered uncontrolled. See the current online version for the latest version.

Cisco has more than 200 offices worldwide. Addresses and phone numbers are listed on the Cisco website at www.cisco.com/go/offices.

Cisco and the Cisco logo are trademarks or registered trademarks of Cisco and/or its affiliates in the U.S. and other countries. To view a list of Cisco trademarks, go to this URL: https://www.cisco.com/c/en/us/about/legal/trademarks.html. Third-party trademarks mentioned are the property of their respective owners. The use of the word partner does not imply a partnership relationship between Cisco and any other company. (1721R)

© 2024 Cisco Systems, Inc. All rights reserved.

- To receive timely, relevant information from Cisco, sign up at Cisco Profile Manager.
- To get the business results you're looking for with the technologies that matter, visit Cisco Services.
- To submit a service request, visit Cisco Support.
- To discover and browse secure, validated enterprise-class apps, products, solutions and services, visit Cisco DevNet.
- To obtain general networking, training, and certification titles, visit Cisco Press.
- To find warranty information for a specific product or product family, access Cisco Warranty Finder.

#### **Cisco Bug Search Tool**

Cisco Bug Search Tool (BST) is a web-based tool that acts as a gateway to the Cisco bug tracking system that maintains a comprehensive list of defects and vulnerabilities in Cisco products and software.

© 2024 Cisco Systems, Inc. All rights reserved.

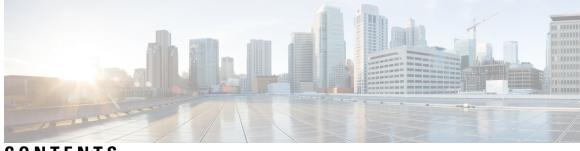

CONTENTS

| CHAPTER 1 | New and Changed Feature Information 1<br>Telemetry Features Added or Modified in IOS XR Release 24.x.x 1 |
|-----------|----------------------------------------------------------------------------------------------------|
| CHAPTER 2 | YANG Data Models for Telemetry Features 3                                                                |
|           | Using YANG Data Models 3                                                                                 |
| CHAPTER 3 | Scale-Up Your Network Monitoring Strategy Using Telemetry 5                                              |
|           | Benefits of Shifting Network Monitoring from Pull Models to Telemetry Push Model 7                       |
|           | Review Mechanisms to Stream Telemetry Data from a Router to a Destination 7                              |
|           | Cadence-driven Telemetry 8                                                                               |
|           | Event-driven Telemetry 8                                                                                 |
|           | Learn About the Elements that Enable Streaming Telemetry Data 9                                          |
|           | Sensor Path 9                                                                                            |
|           | Subscription 12                                                                                          |
|           | Encoder 13                                                                                               |
|           | Transport 13                                                                                             |
|           | gRPC Network Management Interface 14                                                                     |
|           | gRPC Network Operations Interface 15                                                                     |
|           | TLS Authentication 15                                                                                    |
|           | Filter Telemetry Data Using Regex Key 16                                                                 |
|           | Explore the Methods to Establish a Telemetry Session 17                                                  |
|           | Dial-Out Mode 17                                                                                         |
|           | Dial-In Mode 17                                                                                          |
|           | Identify the Telemetry Session Suitable for Your Network <b>18</b>                                       |
| CHAPTER 4 | Establish a Model-Driven Telemetry Session from a Router to a Collector 19                               |

|           | Monitor CPU Utilization Using Telemetry Data to Plan Network Infrastructure <b>20</b> |  |  |
|-----------|---------------------------------------------------------------------------------------|--|--|
|           | Define a Subscription to Stream Data from Router to Receiver <b>21</b>                |  |  |
|           | Define a Subscription to Stream Data from Router to Third Party Application (TPA) 24  |  |  |
|           | Verify Deployment of the Subscription <b>28</b>                                       |  |  |
|           | Operate on Telemetry Data for In-depth Analysis of the Network <b>31</b>              |  |  |
| CHAPTER 5 | Establish a Model-Driven Telemetry Session from a Collector to a Router 35            |  |  |
|           | Monitor Network Parameters Using Telemetry Data for Proactive Analysis 36             |  |  |
|           | Define a Subscription to Stream Data from Router to Receiver <b>38</b>                |  |  |
|           | Verify Deployment of the Subscription <b>39</b>                                       |  |  |
|           | Operate on Telemetry Data for In-depth Analysis of the Network <b>40</b>              |  |  |
| CHAPTER 6 | Enhancements to Streaming Telemetry 43                                                |  |  |
|           | Hardware Timestamp 44                                                                 |  |  |
|           | Enhanced Syslog Notifications for Unresolved Line Card Forwarding Paths 46            |  |  |
|           | Target-Defined Mode for Cached Generic Counters Data 47                               |  |  |
|           | gNMI Dial-Out via Tunnel Service 50                                                   |  |  |
|           | Stream Telemetry Data about PBR Decapsulation Statistics 52                           |  |  |
|           | Stream Telemetry Data for ACL 54                                                      |  |  |
|           | Stream Telemetry Data for BGP FlowSpec 59                                             |  |  |
|           | View Internal TCAM Resource Utilization for Ingress Hybrid ACL 64                     |  |  |

I

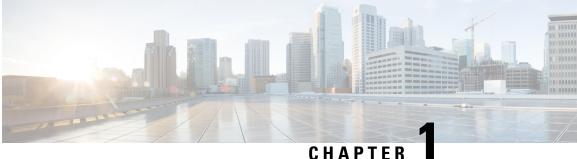

## **New and Changed Feature Information**

This section lists all the new and changed features for the Telemetry Configuration Guide for Cisco NCS 5500 Series Routers.

• Telemetry Features Added or Modified in IOS XR Release 24.x.x, on page 1

## **Telemetry Features Added or Modified in IOS XR Release 24.x.x**

| Feature | Description                | Changed in Release | Where Documented |
|---------|----------------------------|--------------------|------------------|
| None    | No new features introduced | Not applicable     | Not applicable   |

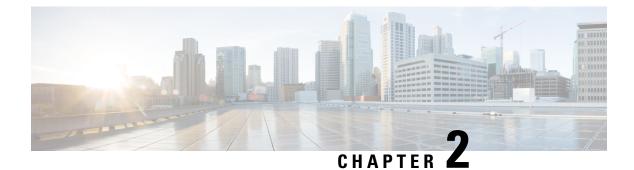

## **YANG Data Models for Telemetry Features**

This chapter provides information about the YANG data models for Telemetry features.

• Using YANG Data Models, on page 3

## **Using YANG Data Models**

Cisco IOS XR supports a programmatic way of configuring and collecting operational data of a network device using YANG data models. Although configurations using CLIs are easier and human-readable, automating the configuration using model-driven programmability results in scalability.

The data models are available in the release image, and are also published in the Github repository. Navigate to the release folder of interest to view the list of supported data models and their definitions. Each data model defines a complete and cohesive model, or augments an existing data model with additional XPaths. To view a comprehensive list of the data models supported in a release, navigate to the **Available-Content.md** file in the repository.

You can also view the data model definitions using the YANG Data Models Navigator tool. This GUI-based and easy-to-use tool helps you explore the nuances of the data model and view the dependencies between various containers in the model. You can view the list of models supported across Cisco IOS XR releases and platforms, locate a specific model, view the containers and their respective lists, leaves, and leaf lists presented visually in a tree structure. This visual tree form helps you get insights into nodes that can help you automate your network.

To get started with using the data models, see the Programmability Configuration Guide.

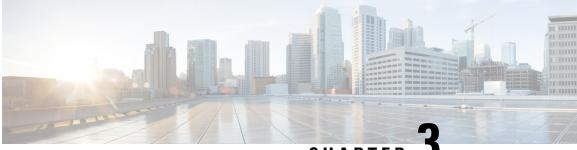

CHAPTER J

## Scale-Up Your Network Monitoring Strategy Using Telemetry

Are you monitoring your network using traditional polling methods such as SNMP, Syslog, and CLI? If yes, does the data that you extract from your network help you answer these questions?

- What percentage of the network bandwidth does the network traffic currently consume?
- Do all the links in the network run at a hundred percent utilization rate?
- If an unmanned router fails, is the network operator notified in real time about the issue and its related consequences?
- Is the CPU over- or under-utilized?
- Can the efficiency of the network be calculated based on traffic and data loss?
- What are the possible performance issues that cause traffic loss or network latency?
- How do you proactively prevent issues that may arise? Does the data support the study of network patterns in real time?

These traditional methods use a *pull* model to request information at regular intervals. The data that you collect may help you to efficiently monitor your network of a manageable size. However, as your network grows in complexity and scale, the data that you poll may be insufficient for efficient and effective monitoring. Additionally, the polling methods are resource-intensive, and network operators face information gaps in the data that they collect. With the pull model, the network device (the server) sends data only when the data collector (the client) requests it. Initiating such requests requires continual manual intervention. This manual intervention makes this model unsuitable, and limits automation and the ability to scale. It inhibits the visibility of the network and therefore provides inefficient control of the network. You need monitoring strategy that adds resiliency and stability to your network.

Telemetry does just that. Telemetry uses a *push* model that automatically streams data from a network device. Instead of a collector requesting data at periodic intervals, the network device streams operational data in real time.

Telemetry focuses on the power of scale, speed, and automation. With the power of flexibility, you can select data of interest from the routers and transmit it in a structured format to remote management stations for monitoring. Using the finer granularity and higher frequency of data available through telemetry, DevOps (development and operations) engineers in your organization can quickly locate and investigate issues as soon as they occur. They can, thus, collaborate to monitor and have better control over the network.

The following image shows the comparative benefits of streaming telemetry data using the telemetry push model over traditional pull models. The pull models create resource bottlenecks that prevent retrieving valuable operational data from the router. On the other hand, the push model is designed to remove such bottlenecks and deliver data efficiently.

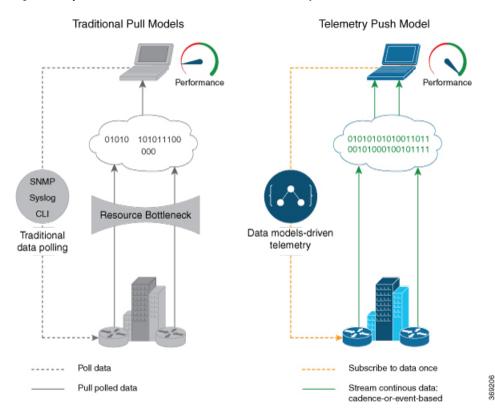

Figure 1: Comparison Between Traditional Pull Models and Telemetry Push Model

Watch this video to see how telemetry data can unlock the intelligence of data in your network to proactively predict and troubleshoot issues.

Starting from Cisco IOS XR, Release 7.0.1, Telemetry is part of the base image (<platform>-mini-x.iso). In earlier releases, Telemetry was part of the Manageability package (<platform>-mgbl-3.0.0.0-<release>.x86 64.rpm).

This article describes the benefits of using telemetry data and the various methods to stream meaningful data from your network device:

- Benefits of Shifting Network Monitoring from Pull Models to Telemetry Push Model, on page 7
- Review Mechanisms to Stream Telemetry Data from a Router to a Destination, on page 7
- Learn About the Elements that Enable Streaming Telemetry Data , on page 9
- Filter Telemetry Data Using Regex Key, on page 16
- Explore the Methods to Establish a Telemetry Session, on page 17

Note

## Benefits of Shifting Network Monitoring from Pull Models to Telemetry Push Model

Real-time telemetry data is useful in:

- Managing network remotely: The primary benefit of telemetry is the ability it offers you as an end user to monitor the state of a network element remotely. After the network is deployed, you cannot be physically present at the network site to find out what works, and what is cumbersome. With telemetry, those insights can be analyzed, leveraged, and acted upon from a remote location.
- **Optimizing traffic:** When link utilization and packet drops in a network are monitored at frequent intervals, it is easier to add or remove links, re-direct traffic, modify policing, and so on. With technologies like fast reroute, the network can switch to a new path and re-route faster than the traditional SNMP poll interval mechanism. Streaming telemetry data helps in providing quick response time for faster transport of traffic.
- **Preventive troubleshooting:** Network state indicators, network statistics, and critical infrastructure information are exposed to the application layer, where they are used to enhance operational performance and to reduce troubleshooting time. The finer granularity and higher frequency of data available through telemetry enables better performance monitoring and therefore, better troubleshooting.
- Visualizing data: Telemetry data acts as a data lake that analytics toolchains and applications use to visualize valuable insights into your network deployments.
- Monitoring and controlling distributed devices: The monitoring function is decoupled from the storage and analysis functions. This decoupling helps to reduce device dependency, while providing flexibility to transform data using pipelines. These pipelines are utilities that consume telemetry data, transform it, and forward the resulting content to a downstream, typically off-the-shelf, consumer. The supported downstream consumers include Apache Kafka, Influxdata, Prometheus, and Grafana.

Streaming telemetry, thus, converts the monitoring process into a Big Data proposition that enables the rapid extraction and analysis of massive data sets to improve decision-making.

## **Review Mechanisms to Stream Telemetry Data from a Router to a Destination**

Telemetry data can be streamed using either cadence-driven or event-driven mechanisms.

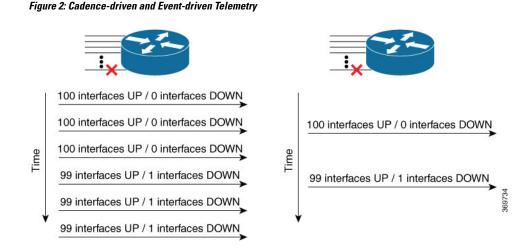

### **Cadence-driven Telemetry**

Cadence-driven telemetry continually streams data (operational statistics and state transitions) at a configured cadence. The higher frequency of the data that is continuously streamed helps you closely identify emerging patterns in the network.

The following image shows a continuous stream of data after a configured time interval:

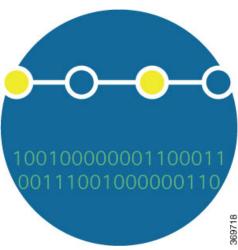

Figure 3: Cadence-driven Telemetry

### **Event-driven Telemetry**

Event-driven telemetry optimizes data that is collected at the receiver and streams data only when a state transition occurs and thus optimizes data that is collected at the receiver. For example, EDT streams data about interface state transitions, IP route updates, and so on.

The following image shows a stream of data after a state change:

Figure 4: Event-driven Telemetry

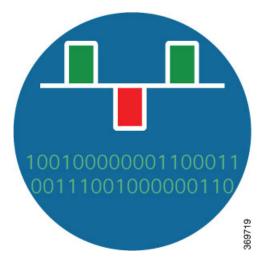

## Learn About the Elements that Enable Streaming Telemetry Data

These elements are the building blocks in enabling telemetry in a network.

### **Sensor Path**

| Feature Name                                    | Release Information | Description                                                                                                    |
|-------------------------------------------------|---------------------|----------------------------------------------------------------------------------------------------|
| Stream Digital Optical Monitoring<br>(DOM) Data | Release 7.3.1       | This feature streams fiber optic<br>transceiver parameters such as<br>optical input or output levels,<br>temperature, laser bias current,<br>supply voltage, receiver power, bias<br>threshold in real-time. This helps<br>network operators to easily locate<br>a fiber link failure, thereby<br>simplifying the maintenance<br>process, and improving overall<br>system reliability.<br>Sensor paths introduced for this<br>feature are:<br>Cisto-ICHReddwi-quecket/cotts/cott/infc/qtics-info |

### **Table 1: Feature History Table**

The sensor path describes a YANG path or a subset of data definitions in a YANG data model within a container. In a YANG model, the sensor path can be specified to end at any level in the container hierarchy.

A YANG module defines a data model through the data of the router, and the hierarchical organization and constraints on that data.

YANG defines four node types. Each node has a name. Depending on the node type, the node either defines a value or contains a set of child nodes. The nodes types for data modeling are:

- leaf node contains a single value of a specific type
- · leaf-list node contains a sequence of leaf nodes
- list node contains a sequence of leaf-list entries, each of which is uniquely identified by one or more key leaves
- container node contains a grouping of related nodes that have only child nodes, which can be any of the four node types

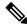

**Note** Only the following Sysadmin data models are supported for streaming telemetry:

- Cisco-IOS-XR-sysadmin-controllers-ncs5500
- Cisco-IOS-XR-sysadmin-entity-mib
- · Cisco-IOS-XR-sysadmin-entity-sensor-mib
- Cisco-IOS-XR-sysadmin-envmon-ui
- · Cisco-IOS-XR-sysadmin-asic-errors-ael
- Cisco-IOS-XR-sysadmin-show-media

To get started with using the data models, see the Programmability Configuration Guide.

The following table shows few examples of sensor paths:

#### Table 2: Sensor Paths

| Feature              | Sensor Path                                                                                  |
|----------------------|----------------------------------------------------------------------------------------------|
| СРИ                  | Cisco-IOS-XR-wdsysmon-fd-oper:system-monitoring/cpu-utilization                              |
| Memory               | Cisco-IOS-XR-nto-misc-oper:memory-summary/nodes/node/summary                                 |
| Interface            | Cisco-IOS-XR-infra-statsd-oper:infra-statistics/interfaces/interface/latest/generic-counters |
|                      | Cisco-IOS-XR-infra-statsd-oper:infra-statistics/interfaces/interface/data-rate               |
|                      | openconfig-interfaces:interfaces/interface                                                   |
| Optical power levels | Cisco-IOS-XR-dwdm-ui-oper:dwdm/ports/port/info/optics-info                                   |
|                      | Cisco-IOS-XR-controller-optics-oper:optics-oper/optics-ports/optics-port/optics-info         |
| Node summary         | Cisco-IOS-XR-nto-misc-oper:memory-summary/nodes/node/summary                                 |
|                      | Cisco-IOS-XR-fib-common-oper:fib-statistics/nodes/node/drops                                 |
| base (FIB)           | Cisco-IOS-XR-fib-common-oper:fib/nodes/node/protocols/protocol/vrfs/vrf/summary              |

| Feature                 | Sensor Path                                                                                    |
|-------------------------|------------------------------------------------------------------------------------------------|
| MPLS Traffic            | Cisco-IOS-XR-mpls-te-oper:mpls-te/tunnels/summary                                              |
| engineering (MPLS-TE)   | Cisco-IOS-XR-ip-rsvp-oper:rsvp/interface-briefs/interface-brief                                |
|                         | Cisco-IOS-XR-mpls-te-oper:mpls-te/fast-reroute/protections/protection                          |
|                         | Cisco-IOS-XR-mpls-te-oper:mpls-te/signalling-counters/signalling-summary                       |
|                         | Cisco-IOS-XR-mpls-te-oper:mpls-te/p2p-p2mp-tunnel/tunnel-heads/tunnel-head                     |
| MPLS Label distribution | Cisco-IOS-XR-mpls-ldp-oper:mpls-ldp/nodes/node/bindings-summary-all                            |
| protocol (MPLS-LDP)     | Cisco-IOS-XR-mpls-ldp-oper:mpls-ldp/global/active/default-vrf/summary                          |
|                         | Cisco-IOS-XR-mpls-ldp-oper:mpls-ldp/nodes/node/default-vrf/neighbors/neighbor                  |
| Routing                 | Cisco-IOS-XR-clns-isis-oper:isis/instances/instance/statistics-global                          |
|                         | Cisco-IOS-XR-clns-isis-oper:isis/instances/instance/neighbors/neighbor                         |
|                         | Cisco-IOS-XR-ip-rib-ipv4-oper:rib/rib-table-ids/rib-table-id/summary-protos/summary-proto      |
|                         | Cisco-IOS-XR-clns-isis-oper:isis/instances/instance/levels/level/adjacencies/adjacency         |
|                         | Cisco-IOS-XR-ipv4-bgp-oper:bgp/instances/instance/instance-active/default-vrf/process-info     |
|                         | Cisco-IOS-XR-ip-rib-ipv6-oper:ipv6-rib/rib-table-ids/rib-table-id/summary-protos/summary-proto |

### V

Note Use specific paths to avoid streaming data that you may not be interested. For example, if you want to stream information about only the summary of MPLS-TE, use sensor-path

Cisco-IOS-XR-mpls-te-oper:mpls-te/autotunnel/mesh/summary instead of sensor-path Cisco-IOS-XR-mpls-te-oper:mpls-te sensor path.

The router streams telemetry data at predefined gather points in the data model even if sensor-path configuration is to an individual leaf. The gather points are collection units; collection always happens at that level for operational data.

Starting from release 7.2.1, the router supports the following sensor-path resolutions:

• Streaming data at the leaf-level or at the container-level under a gather point for cadence-based subscriptions.

If a subscritpion has multiple sensor-paths that resolve to the same gather point and have the same cadence and encoding, data is pushed in a single collection stream for all the leaves. For example:

```
telemetry model-driven
sensor-group intf-stats
sensor-path
Cisco-IOS-XR-pfi-im-ond-oper:interfaces/interface-xr/interface/interface-statistics/full-interface-stats/bytes-sent
sensor-path
Cisco-IOS-XR-pfi-im-ond-oper:interfaces/interface-xr/interface/interface-statistics/full-interface-stats/bytes-received
!
subscription intf-stats
sensor-group-id intf-stats sample-interval 10000
```

! ! end

This subscription pushes one message with two leaves because the gather point full-interface-stats is same for both the sensor-paths bytes-sent and bytes-received. This grouping of the leaves happens at the subscription level. If these paths are configured under different subscriptions, data is streamed as different collections with separate messages each including one leaf bytes-sent or bytes-received.

• For event-driven subscriptions, streaming is always at the gather point in the model, even if specific leaves or leaf is configured as sensor-path. There is configuration to restrict streaming specific leaves for event-driven subscriptions. If this configuration is used, the sensor-path of the configured leaf streams data even if there is a change in one of its adjacent leaves. This indicates that even if there is no change in value of the configured leaf, data can stream out to the collector. The collector must be set to check if the leaf value changed before taking action on the streamed data.

```
telemetry model-driven include select-leaves-on-events
```

```
Note
```

It is not recommended to configure sensor-paths with the same gather point into different subscriptions.

In the sensor path configuration, the schema node identifier can be configured with or without a leading slash.

An MDT-capable device, such as a router, associates the sensor path to the nearest container path in the model. The router encodes and streams the container path within a single telemetry message. A receiver receives data about all the containers and leaf nodes at and below this container path. The router streams telemetry data, for one or more sensor-paths, at the configured frequency (Cadence-driven Telemetry, on page 8), or when an event occurs (Event-driven Telemetry, on page 8), to one or more collectors through subscribed sessions.

### Subscription

A subscription binds one or more sensor paths and destinations.

The collector uses the subscription to receive updates about the state of data on the router. A subscription can consist of one or more sensor paths. The data for the paths that you have subscribed starts streaming until the session is terminated by the collector or the telemetry subscription configuration is removed to cancel the subscription.

The following example shows subscription SUB1 that associates a sensor-group, sample interval and destination group.

```
Router(config)#telemetry model-driven
Router(config-model-driven)#subscription SUB1
Router(config-model-driven-subs)#sensor-group-id SGROUP1 sample-interval 10000
Router(config-model-driven-subs)#strict-timer
```

### Ŋ

Note

With a strict-timer configured for the sample interval, the data collection starts exactly at the configured time interval allowing a more deterministic behavior to stream data. In 32-bit platforms, strict-timer can be configured only under the subscription. Whereas, 64-bit platforms support configurion at global level in addition to the subscription level. However, configuring at the global level will affect all configured subscriptions.

```
Router (config) #telemetry model-driven
Router (config-model-driven) #strict-timer
```

### Encoder

Data that is streamed from a router can be encoded using one of these formats:

- **GPB encoding:** Configuring for GPB encoding requires metadata in the form of compiled .proto files. A .proto file describes the GPB message format which is used to stream data. The .proto files are available at Cisco Network Telemetry Proto in Github.
  - **Compact GPB encoding:** Data is streamed in a compressed format and not in a self-descriptive format. A .proto file corresponding to each sensor-path must be used by the collector to decode the streamed data.
  - Self-describing GPB encoding: Data streamed for each sensor path is in a self-describing and ASCII text format. A single .proto file, telemetry.proto, is used by the collector to decode any sensor path data. Self-describing GPB encoding is easier to manage because it needs single .proto file to decode any sensor path data, even though the message size is large.
- JSON encoding: Data is streamed in strings of keys and its values in a human-readable format.

### Transport

In the telemetry push model, the router streams telemetry data using a transport protocol. The generated data is encapsulated into the desired format using encoders.

Model-Driven Telemetry (MDT) data is streamed through these supported transport protocols:

• Google Protocol RPC (gRPC): used for both dial-in and dial-out modes.

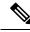

Note

gRPC protocol is not supported over Multiprotocol Label Switching (MPLS) including explicit-null label.

- Transmission Control Protocol (TCP): used for only dial-out mode.
- User Datagram Protocol (UDP): used for only dial-out mode. Because UDP is connectionless, the UDP destination is shown as Active irrespective of the state of the collector.

UDP for Telemetry is not recommended for production networks as it doesn't support models that send messages larger than the UDP size limit of 65507 bytes.

If a message is dropped by the network before it reaches the collector, the protocol does not resend the data.

**Note** Telemetry data is streamed out of the router using an Extensible Manageability Services Deamon (emsd) process. The data of interest is subscribed through subscriptions and streamed through gRPC, TCP or UDP sessions. However, a combination of gRPC, TCP and UDP sessions with more than 150 active sessions leads to emsd crash or process restart.

### gRPC Network Management Interface

gRPC Network Management Interface (gNMI) is a gRPC-based network management protocol used to modify, install or delete configuration from network devices. It is also used to view operational data, control and generate telemetry streams from a target device to a data collection system. It uses a single protocol to manage configurations and stream telemetry data from network devices.

For the list of gNMI RPCs, see the *Programmability Configuration Guide*.

### gNMI Subscription Modes

gNMI defines 3 modes for a streaming subscription that indicates how the router must return data in a subscription:

- A SAMPLE mode is cadence-based subscription supported for all the operational models.
- An ON\_CHANGE mode is event-based subscription. In this mode, only the state leaf supports on\_change events.
- A TARGET\_DEFINED mode allows the target to determine the best type of subscription to be created on a per-leaf basis.

When a client creates a subscription specifying the TARGET\_DEFINED mode, the target, here the router, determine the best type of subscription to be created on a per-leaf basis. If the path specified within the message refers to some leaves which are event-driven, then an ON CHANGE subscription is created.

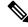

Note In Cisco IOS XR Release 7.2.1, the TARGET\_DEFINED subscription mode is supported only for sensor paths of OpenConfig model; native model is not supported. The supported models are: OC Interfaces, OC Telemetry, OC Shell Util, OC System NTP and OC Platform.

An initial synchronization is established with all the leaves. If a new client has the same request information, then the initial synchronization is sent to all the clients connected at that point. This indicates that if multiple clients request the same subscription information, then the initial synchronization is resent even to the older connections.

The **telemetry model-driven gnmi-target-defined** command can be used to determine the cadence for the leaves (set to be cadence-driven) using the following prameters:

• **cadence-factor:** Multiplier factor for cadence of target-defined subscriptions. The range is 1 to 10. The default value is 2.

• **minimum-cadence:** Minimum cadence for target-defined subscriptions in seconds. The range is 1 to 65535. The default value is 30 seconds.

If cadence is specified as part of the gNMI request, this cadence is used for the first collection of data. Once the collection time is calculated, use the following formula to calculate the cadence.

```
Cadence = Maximum (Global minimum-cadence defined, (Collection time for one collection *
cadence-factor))
```

If cadence is not specified as part of the request, the default value of 30 secs is used. This value can be modified using the following commands:

```
telemetry model-driven
gnmi-target-defined minimum-cadence 90
gnmi-target-defined cadence-factor 6
!
!
```

For more information about gNMI, see Github.

### gRPC Network Operations Interface

gRPC Network Operations Interface (gNOI) defines a set of gRPC-based microservices for executing operational commands on network devices. Extensible Manageability Services (EMS) gNOI is the Cisco IOS XR implementation of gNOI. gNOI uses gRPC as the transport protocol and the configuration is same as that of gRPC.

For the list of gNOI RPCs, see the Programmability Configuration Guide.

### **TLS Authentication**

The gRPC protocol supports Transport Layer Security (TLS) for encrypting data. By default, model-driven telemetry uses TLS to dial-out.

When TLS is enabled, the server sends a certificate to authenticate it with the collector. The collector validates the certificate verifying which certificate authority has signed it and generates session keys to encrypt the session.

To bypass the TLS option, use grpc no-tls command.

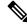

**Note** Although TLS provides secure communication between servers and clients, TLS version 1.0 may pose a security threat. You can now disable TLS version 1.0 using the **grpc tlsv1-disable** command.

### **Dial-out scenario**

- Verify that the gRPC protocol is configured for dial-out mode, as it supports TLS by default.
- Copy the TLS certificate to the /misc/config/grpc/dialout/ path on the router. This certificate is used to authenticate the server with the collector.
- In the certificate, set the Common Name (CN) to match the command, which defaults to the IP address of the destination if not specified.

protocol grpc tls-hostname

Disable TLS 1.0: For security reasons, you can disable TLS version 1.0 using the tlsv1-disable command

```
grpc
tlsv1-disable
```

This output shows the certificate that gRPC uses to establish a dialout session:

```
Router#run
[node:]$ls -l /misc/config/grpc/dialout/
total 4
-rw-r--r-- 1 root root 4017 dialout.pem
```

### **Dial-in scenario**

• Use the certificate generated by EMS located in /misc/config/grpc/[ems.pem]ca.cert|ems.key]. To use your own certificates, replace them with the same names in the grpc directory and restart the process.

## Filter Telemetry Data Using Regex Key

Table 3: Feature History Table

| Feature Name                                              | Release Information | Description                                                                                                    |
|-----------------------------------------------------------|---------------------|----------------------------------------------------------------------------------------------------|
| Filter Telemetry Data Using Regex<br>Keys in Sensor Paths | Release 7.4.1       | Streaming huge telemetry data can create congestion in the network.                                                                                                    |
|                                                           |                     | With this feature, you can use the<br>regular expression (regex) keys in<br>the sensor path configuration on the<br>router. The keys limit the amount<br>of data that can be streamed,<br>thereby ensuring better bandwidth<br>utilization. |

You can stream telemetry data from your network device using sensor paths and subscriptions.

The regular expression (regex) keys are used in sensor paths to limit the amount of data getting streamed from the router. The keys can be specified for any lists in the sensor paths that are subscribed. This allows you to filter data at the source (router) instead of filtering data at the collector. Regex keys help in better bandwidth utilization because only the data of interest is streamed from the router. Regex keys are supported for native models, open-config (OC) models and events.

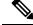

Note Filtering data using regex key is not supported for System admin data models.

The syntax **re** in the sensor path indicates a filtered data using regex key. The characters '\*', '.', '[', ']' and '\' are supported. For example, re'Gig.\*' matches all Gigabit interfaces.

**Note** Telemetry supports only the POSIX regular expressions.

### **Example: Regex Key Filtering on Gigabit Interfaces**

The sensor path with specific keys:

```
Cisco-IOS-XR-infra-statsd-oper:infra-statistics/interfaces/interface
[interface-name='GigabitEthernet0/0/0/0']/latest/generic-counters
```

To this sensor path, apply the regex key to stream data to match GigabitEthernet0/0/0/0, GigabitEthernet0/0/0/1, GigabitEthernet0/0/0/2 interfaces:

```
Cisco-IOS-XR-infra-statsd-oper:infra-statistics/interfaces/interface
[interface-name=re'GigabitEthernet0/0/0/[0-2]']/latest/generic-counters
```

### Example: Regex Key Filtering on IP addresses

The sensor path with specific keys:

```
openconfig-network-instance:network-instances/network-instance/afts/ipv4-unicast/
ipv4-entry[prefix='100.100.100.1/32']/state
```

To this sensor path, apply regex keys to matche all IP addresses that starts with 100.100.100. In this example, the asterix (\*) entry matches a range of addresses from 1 to 256.

```
openconfig-network-instance:network-instances/network-instance/afts/ipv4-unicast/
ipv4-entry[prefix=re'100\\.100\\.100\\.101
```

## Explore the Methods to Establish a Telemetry Session

A telemetry session can be initiated using: either the dial-out mode or the dial-in mode. Although the modes to establish a telemetry session are different, both modes use the same data model and stream the same data.

### **Dial-Out Mode**

In a *dial-out* mode, the router dials out to the receiver to establish a subscription-based telemetry session. Because the router initiates the connection, there is no need to manage the ports for inbound traffic. In this default mode of operation, the protocols you use to establish a session gives you the flexibility to chose between simplicity (TCP) and security (gRPC). A simple protocol requires only accessibility to the socket on the collector. A secure protocol, additionally, offers security capabilities to authenticate and encrypt the session. You can, therefore, secure your collector, and establish a much advanced method of communication with the router. If the connection between the router and the destination is lost, the router re-establishes the connection with the destination and continues to push data again. However, data transmitted during the time of reconnection is lost.

To explore the dial-out mode, and to create a dial-out session, see Establish a Model-Driven Telemetry Session from a Router to a Collector, on page 19.

### **Dial-In Mode**

In a *dial-in* mode, a collector dials in to the router, and subscribes dynamically to one or more sensor paths specified in a subscription. The router is open for connections from the collector. This mode is useful to

establish a single channel of communication with the router. Because the collector establishes the session, there is no need to create destinations in the configuration. Additionally, the protocol (gRPC) used to establish a session provides advanced security capabilities to authenticate and encrypt the session. If the connection between the router and the collector is lost, the session is cancelled. The collector must reconnect to the router to restart streaming data. Only gRPC supports dial-in session.

To explore the dial-in mode, and to create a dial-in session, see Establish a Model-Driven Telemetry Session from a Collector to a Router, on page 35.

### Identify the Telemetry Session Suitable for Your Network

The transport protocols and encoding formats in your network help you determine which mode is suitable for your needs. The encoding efficiency is determined by the space that data occupies on the wire, memory utilization, and the amount of data that you plan to stream from the router.

- Use TCP dial-out mode if you plan to stream telemetry data using a simple setup with a single router and collector. It is simple to configure and does not require extensive knowledge about protocols. It removes the need to manage ports for inbound connections.
- Use gRPC dial-out mode if your setup involves scaling out to many devices or needs encryption of your data. This mode removes the need to manage ports for inbound connections.
- Use gRPC dial-in mode if you are already using gRPCin your network and you want your sessions to be dynamic without having the data streamed to fixed destinations. This mode is convenient if you prefer a centralized way configuring your network and requesting operational data.

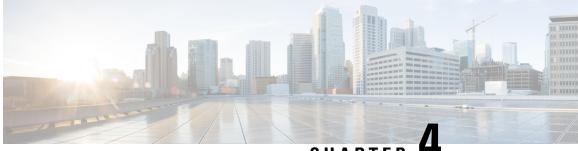

CHAPTER 4

## Establish a Model-Driven Telemetry Session from a Router to a Collector

Streaming telemetry is a new paradigm in monitoring the health of a network. It provides a mechanism to efficiently stream configuration and operational data of interest from Cisco IOS XR routers. This streamed data is transmitted in a structured format to remote management stations for monitoring and troubleshooting purposes.

With telemetry data, you create a data lake. Analyzing this data, you proactively monitor your network, monitor utilization of CPU and memory, identify patterns, troubleshoot your network in a predictive manner, and devise strategies to create a resilient network using automation.

Telemetry works on a Subscription model where you subscribe to the data of interest in the form of Sensor Path. The sensor paths describes OpenConfig data models or native Cisco data models. You can access the OpenConfig and Native data models for telemetry from Github, a software development platform that provides hosting services for version control. You choose who initiates the subscription by establishing a telemetry session between the router and the receiver. The session is established using either a Dial-Out Mode or a Dial-In Mode, described in the Scale-Up Your Network Monitoring Strategy Using Telemetry article.

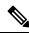

Note Watch this video to discover the power of real-time network management using model-driven telemetry.

This article describes the dial-out mode where the router dials out to the receiver to establish a telemetry session. In this mode, destinations and sensor-paths are configured and bound together into one or more subscriptions. The router continually attempts to establish a session with each destination in the subscription, and streams data to the receiver. The dial-out mode of subscriptions is persistent. Even when a session terminates, the router continually attempts to re-establish a new session with the receiver at regular intervals.

The following image shows a high-level overview of the dial-out mode:

### Figure 5: Dial-Out Mode

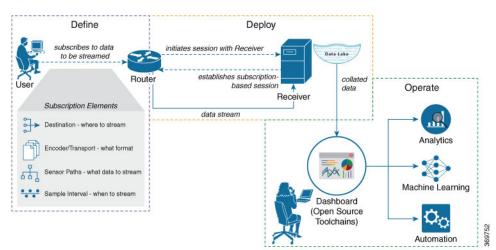

This article describes, with a use case that illustrates the monitoring of CPU utilization, how streaming telemetry data helps you gain better visibility of your network, and make informed decisions to stabilize your network.

### $\mathcal{P}$

- **Tip** You can programmatically configure a dial-out telemetry session using <code>openconfig-telemetry.yang</code> OpenConfig data model. To get started with using data models, see the *Programmability Configuration Guide*.
  - Monitor CPU Utilization Using Telemetry Data to Plan Network Infrastructure, on page 20

## Monitor CPU Utilization Using Telemetry Data to Plan Network Infrastructure

The use case illustrates how, with the Dial-Out Mode, you can use telemetry data to proactively monitor CPU utilization. Monitoring CPU utilization ensures efficient storage capabilities in your network. This use case describes the tools used in the open-sourced collection stack to store and analyse telemetry data.

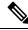

**Note** Watch this video to see how you configure model-driven telemetry to take advantage of data models, open source collectors, encodings and integrate into monitoring tools.

Telemetry involves the following workflow:

- **Define:** You define a subscription to stream data from the router to the receiver. To define a subscription, you create a destination-group and a sensor-group.
- **Deploy:** The router establishes a subscription-based telemetry session and streams data to the receiver. You verify subscription deployment on the router.
- **Operate:** You consume and analyse telemetry data using open-source tools, and take necessary actions based on the analysis.

### Before you begin

Make sure you have L3 connectivity between the router and the receiver.

### **Define a Subscription to Stream Data from Router to Receiver**

Create a subscription to define the data of interest to be streamed from the router to the destination.

### Procedure

**Step 1** Create one or more destinations to collect telemetry data from a router. Define a destination-group to contain the details about the destinations. Include the destination address (IPv4 or ipv6), or FQDN, port, transport, and encoding format in the destination-group.

### Example:

### Create a destination-group using data model

This example uses the native data model Cisco-IOS-XR-um-telemetry-model-driven-cfg.yang.

```
<rpc xmlns="urn:ietf:params:xml:ns:netconf:base:1.0" message-id="101">
  <get-config>
    <source>
      <candidate/>
    </source>
    <filter>
      <telemetry-model-driven
xmlns="http://cisco.com/ns/yang/Cisco-IOS-XR-um-telemetry-model-driven-cfg">
        <destination-groups>
          <destination-group>
            <destination-id>CPU-Health</destination-id>
            <ipv4-destinations>
              <ipv4-destination>
                <ipv4-address>172.0.0</ipv4-address>
                <destination-port>57500</destination-port>
                <encoding>self-describing-gpb</encoding>
                <protocol>
                  <protocol>tcp</protocol>
                </protocol>
              </ipv4-destination>
            </ipv4-destinations>
          </destination-group>
        </destination-groups>
      </telemetry-model-driven>
    </filter>
  </get-config>
</rpc>
```

### Create a destination group using CLI

```
##Configuration with tls-hostname##
Router(config)#telemetry model-driven
Router(config-model-driven)#destination-group CPU-Health
Router(config-model-driven-dest)#address family ipv4 172.0.0.0 port 57500
Router(config-model-driven-dest-addr)#encoding self-describing-gpb
Router(config-model-driven-dest-addr)#protocol tcp
Router(config-model-driven-dest-addr)#commit
```

- CPU-Health is the name of the destination-group
- 172.0.0.0 is the IP address of the destination where data is to be streamed

#### Note

To avoid hard-coding IP address, the router can chose any of the configured IPv4 or ipv6 address using domain name service. If an established connections fails, the router connects to another resolved IP address, and streams data to that IP address.

- 57500 is the port number of the destination
- self-describing-gpb is the format in which data is encoded and streamed to the destination
- tcp is the protocol through which data is transported to the destination.

The destination for dial-out configuration supports IP address (Ipv4 or IPv6), and fully qualified domain name (FQDN) using domain name services (DNS). To use FQDN, you must assign IP address to the domain name. The domain name is limited to 128 characters. If DNS lookup fails for the provided domain name, the internal timer is activated for 30 sec. With this, the connectivity is continually tried every 30 sec until the domain named is looked-up successfully. DNS provides an address list depending on the address-family being requested. For example, on the router, the IP address for domain name is set using the following commands for IPv4 and ipv6 respectively:

domain ipv4 host abcd 172.x.x.1 172.x.x.2
domain ipv6 host abcd fd00:xx:xx:1::1 fd00:xx:xx:x:1::3

**Step 2** Specify the subset of the data that you want to stream from the router using sensor paths. The Sensor Path represents the path in the hierarchy of a YANG data model. Create a sensor-group to contain the sensor paths.

### Example:

### Create a sensor-group for CPU utilization using data model

<telemetry-sensor-path>Cisco-IOS-XR-wdsysmon-fd-oper:system-monitoring/cpu-utilization</telemetry-sensor-path>

```
</sensor-path>
</sensor-paths>
</sensor-group>
</sensor-groups>
</telemetry-model-driven>
</config>
</edit-config>
</rpc>
```

### Create a sensor-group for CPU utilization using CLI

```
Router(config)#telemetry model-driven
Router(config-model-driven)#sensor-group Monitor-CPU
```

```
Router(config-model-driven-snsr-grp)# sensor-path
Cisco-IOS-XR-wdsysmon-fd-oper:system-monitoring/cpu-utilization
Router(config-model-driven-snsr-grp)# commit
```

- Monitor-CPU is the name of the sensor-group
- Cisco-IOS-XR-wdsysmon-fd-oper:system-monitoring/cpu-utilization is the sensor path from where data is streamed.
- **Step 3** Subscribe to telemetry data that is streamed from a router. A Subscription binds the destination-group with the sensor-group and sets the streaming method. The streaming method can be Cadence-driven Telemetry or Event-driven Telemetry.

### Example:

### Note

The configuration for event-driven telemetry is similar to cadence-driven telemetry, with only the sample interval as the differentiator. Configuring the sample interval value to 0, zero, sets the subscription for event-driven telemetry, while configuring the interval to any non-zero value sets the subscription for cadence-driven telemetry.

#### Create a subscription using data model

```
<rpc xmlns="urn:ietf:params:xml:ns:netconf:base:1.0" message-id="101">
  <edit-config>
    <target>
      <candidate/>
    </target>
    <config>
      <telemetry-model-driven
xmlns="http://cisco.com/ns/yang/Cisco-IOS-XR-um-telemetry-model-driven-cfg">
        <subscriptions>
          <subscription>
            <subscription-identifier>CPU-Utilization</subscription-identifier>
            <sensor-profiles>
              <sensor-profile>
                <sensorgroupid>Monitor-CPU</sensorgroupid>
                <sample-interval>30000</sample-interval>
              </sensor-profile>
            </sensor-profiles>
            <destination-profiles>
              <destination-profile>
                <destination-id>CPU-Health</destination-id>
              </destination-profile>
            </destination-profiles>
           <source-interface>Interface1</source-interface>
          </subscription>
        </subscriptions>
      </telemetry-model-driven>
    </config>
  </edit-config>
</rpc>
```

#### Create a subscription using CLI

```
Router(config)#telemetry model-driven
Router(config-model-driven)#subscription CPU-Utilization
Router(config-model-driven-subs)#sensor-group-id Monitor-CPU sample-interval 30000
Router(config-model-driven-subs)#destination-id CPU-Health
Router(config-model-driven-subs)#source-interface Interface1
Router(config-model-driven-subs)#commit
```

where -

- CPU-Utilization is the name of the subscription
- Monitor-CPU is the name of the sensor-group
- CPU-Health is the name of the destination-group
- Interface1 is the source interface that is used for establishing the telemetry session. If both the VRF and source interface are configured, the source interface must be in the same VRF as the one specified in the destination group.
- 30000 is the sample interval in milliseconds. The sample interval is the time interval between two streams of data. In this example, the sample interval is 30000 milliseconds or 30 seconds.

### Define a Subscription to Stream Data from Router to Third Party Application (TPA)

Create a subscription to define the data of interest to be streamed from the router to the Third Party Application (TPA).

#### Procedure

**Step 1** Create one or more destinations (TPAs) to collect telemetry data from a router. Define a destination-group to contain the details about the destinations. Include the destination address (IPv4 or ipv6), or FQDN, port, transport, and encoding format in the destination-group.

### **Example:**

#### Create a destination-group using data model

This example uses the native data model Cisco-IOS-XR-um-telemetry-model-driven-cfg.yang.

```
<rpc xmlns="urn:ietf:params:xml:ns:netconf:base:1.0" message-id="101">
  <get-config>
    <source>
      <candidate/>
    </source>
    <filter>
      <telemetry-model-driven
xmlns="http://cisco.com/ns/yang/Cisco-IOS-XR-um-telemetry-model-driven-cfg">
        <destination-groups>
          <destination-group>
            <destination-id>CPU-Health</destination-id>
            <ipv4-destinations>
              <ipv4-destination>
                <ipv4-address>172.0.0.0</ipv4-address>
                <destination-port>57500</destination-port>
                <encoding>self-describing-gpb</encoding>
                <protocol>
                  <protocol>tcp</protocol>
                </protocol>
              </ipv4-destination>
            </ipv4-destinations>
          </destination-group>
        </destination-groups>
      </telemetry-model-driven>
    </filter>
  </get-config>
</rpc>
```

### Create a destination group using CLI

```
#Configuration with tls-hostname#
Router# config
Router(config)#telemetry model-driven
Router(config-model-driven)#destination-group dest1
Router(config-model-driven-dest)#vrf green
/*if the destination is in a VRF, telemetry needs to be in a VRF*/
Router(config-model-driven-dest)# address-family ipv4 172.0.0.0 port 57500
Router(config-model-driven-dest-addr)# encoding self-describing-gpb
Router(config-model-driven-dest-addr)# protocol grpc tls-hostname host1
Router(config-model-driven-dest-addr)# commit
```

- dest1 is the name of the destination-group
- 172.0.0.0 is the IP address of the destination where data is to be streamed.

#### Note

To avoid hard-coding IP address, the router can chose any of the configured IPv4 or ipv6 address using domain name service. If an established connections fails, the router connects to another resolved IP address, and streams data to that IP address.

- green specifies the Virtual Routing and Forwarding (VRF) if the destination is within a VRF context, ensuring the data is routed correctly.
- 57500 is the port number of the destination
- self-describing-gpb is the Google Protocol Buffers (GPB) format in which data is encoded and streamed to the destination.
- host1 is the hostname that a client uses to verify the identity of a server during the TLS handshake process. It is given for the TLS encryption using the command **tls-hostname**, where hostname is the domain name. Use the **no-tls** command to use gRPC protocol without TLS encryption.

The destination for dial-out configuration supports IP address (Ipv4 or IPv6), and fully qualified domain name (FQDN) using domain name services (DNS). To use FQDN, you must assign IP address to the domain name. The domain name is limited to 128 characters. If DNS lookup fails for the provided domain name, the internal timer is activated for 30 sec. With this, the connectivity is continually tried every 30 sec until the domain named is looked-up successfully. DNS provides an address list depending on the address-family being requested. For example, on the router, the IP address for the domain name is set using the following commands for IPv4 and IPv6 respectively:

```
domain ipv4 host abcd 172.x.x.1 172.x.x.2
domain ipv6 host abcd fd00:xx:xx:xx:1::1 fd00:xx:xx:xx:1::3
```

**Step 2** Specify the subset of the data that you want to stream from the router using sensor paths. The Sensor Path represents the path in the hierarchy of a YANG data model. Create a sensor-group to contain the sensor paths.

### Example:

### Create a sensor-group for CPU utilization using data model

```
<rpc xmlns="urn:ietf:params:xml:ns:netconf:base:1.0" message-id="101">
    <edit-config>
        <target>
            <candidate/>
            </target>
            <config>
                <telemetry-model-driven
xmlns="http://cisco.com/ns/yang/Cisco-IOS-XR-um-telemetry-model-driven-cfg">
```

```
<sensor-groups>
  <sensor-group>
   <sensor-group-identifier>Monitor-CPU</sensor-group-identifier>
      <sensor-paths>
      <sensor-path>
```

<telemetry-sensor-path>Cisco-IOS-XR-wdsysmon-fd-oper:system-monitoring/cpu-utilization</telemetry-sensor-path>

```
</sensor-path>
</sensor-paths>
</sensor-group>
</sensor-groups>
</telemetry-model-driven>
</config>
</edit-config>
</rpc>
```

#### Create a sensor-group using CLI

```
Router(config)#telemetry model-driven
Router(config-model-driven)# sensor-group group1
Router(config-model-driven-snsr-grp)# sensor-path Cisco-IOS-XR-infra-syslog-oper:syslog/messages/message
Router(config-model-driven-snsr-grp)# commit
```

• group1 is the name of the sensor-group.

```
• openconfig-interfaces:interfaces/interface,
Cisco-IOS-XR-pfi-im-cmd-oper:interfaces/interface-summary, and
Cisco-IOS-XR-fib-common-oper:mpls-forwarding/nodes/node/label-fib is the sensor path from where data is
streamed.
```

**Step 3** Subscribe to telemetry data that is streamed from a router. A Subscription binds the destination-group with the sensor-group and sets the streaming method. The streaming method can be Cadence-driven Telemetry or Event-driven Telemetry.

#### Example:

### Note

The configuration for event-driven telemetry is similar to cadence-driven telemetry, with only the sample interval as the differentiator. Configuring the sample interval value to 0, zero, sets the subscription for event-driven telemetry, while configuring the interval to any non-zero value sets the subscription for cadence-driven telemetry.

### Create a subscription using data model

```
<rpc xmlns="urn:ietf:params:xml:ns:netconf:base:1.0" message-id="101">
  <edit-config>
   <target>
     <candidate/>
    </target>
    <config>
      <telemetry-model-driven
xmlns="http://cisco.com/ns/yang/Cisco-IOS-XR-um-telemetry-model-driven-cfg">
        <subscriptions>
          <subscription>
            <subscription-identifier>CPU-Utilization</subscription-identifier>
            <sensor-profiles>
              <sensor-profile>
                <sensorgroupid>Monitor-CPU</sensorgroupid>
                <sample-interval>30000</sample-interval>
              </sensor-profile>
            </sensor-profiles>
            <destination-profiles>
```

### Create a subscription using CLI

```
Router(config) # telemetry model-driven
Router(config-model-driven) # subscription sub1
Router(config-model-driven-subs)# sensor-group-id group1 sample-interval 10000
Router(config-model-driven-subs)# destination-id dest1
Router(config-model-driven-subs) # source-interface MgmtEth0/RP0/CPU0/0
Router(config-model-driven-subs)# exit
Router(config-model-driven) # exit
Router(config) # vrf green
Router(config-vrf)#exit
Router(config) # tpa
Router(config-tpa) #vrf green
Router(config-tpa-vrf) # address-family ipv4
Router(config-tpa-vrf-afi) # update-source dataports MgmtEth0/RP0
Router(config-tpa-vrf-afi)# exit
Router(config-tpa-vrf)# exit
Router(config-tpa) # exit
Router(config) # line default
Router(config-line)# exec-timeout 0 0
Router(config-line) # exit
Router(config) # call-home
Router(config-call-home) # service active
Router(config-call-home) # contact smart-licensing
Router(config-call-home) # profile CiscoTAC-1
Router(config-call-home-profile)# active
Router (config-call-home-profile) # destination transport-method http
Router(config-call-home-profile) # exit
Router(config-call-home) # exit
```

For more details on the configuration of **update-source dataports**, see the Traffic Protection Commands.

**Step 4** Create an Interface and associate it with the appropriate VRF. Configure static routes for the telemetry data to reach its destination.

### **Example:**

### Create an interface using CLI

```
Router(config)# interface MgmtEth0/RP0/CPU0/0
Router(config-if)# vrf green
Router(config-if)# ipv4 address dhcp
Router(config-if)# exit
Router(config)# router static
Router(config-static)# vrf green
Router(config-static-vrf)# address-family ipv4 unicast 0.0.0.0/0 192.168.122.1
Router(config-static-vrf-afi)# exit
Router(config-static-vrf)# exit
Router(config-static)# exit
```

```
Router(config)# telnet vrf default ipv4 server max-servers 10
Router(config)# commit
```

### Verify Deployment of the Subscription

The router dials out to the receiver to establish a session with each destination in the subscription. After the session is established, the router streams data to the receiver to create a data lake.

You can verify the deployment of the subscription on the router.

### Procedure

```
Step 1 View the model-driven telemetry configuration on the router.
```

### Example:

```
Router#show running-config telemetry model-driven
telemetry model-driven
destination-group CPU-Health
address-family ipv4 172.0.0.0 port 57500
encoding self-describing-gpb
protocol tcp
!
sensor-group Monitor-CPU
sensor-path
Cisco-IOS-XR-wdsysmon-fd-oper:system-monitoring/cpu-utilization
!
subscription CPU-Utilization
sensor-group-id Monitor-CPU sample-interval 30000
destination-id CPU-Health
source-interface GigabitEthernet0/0/0/0
!
```

#### Example:

View the model-driven telemetry configuration on the router for a TPA.

```
Router# show running-config telemetry model-driven
Thu Dec 5 05:28:26.938 UTC
!! Building configuration...
!! IOS XR Configuration 24.2.20.02I
!! Last configuration change at Thu Dec 5 05:25:27 2024 by cisco
!
telemetry model-driven
destination-group dest1
 vrf green
 address-family ipv4 192.168.122.1 port 8801
   encoding self-describing-gpb
  protocol grpc no-tls
  !
 T.
sensor-group group1
 sensor-path Cisco-IOS-XR-infra-syslog-oper:syslog/messages/message
 T.
subscription sub1
  sensor-group-id group1 sample-interval 10000
```

L

```
destination-id dest1
 source-interface MgmtEth0/RP0/CPU0/0
!
!
vrf green
1
tpa
vrf green
 address-family ipv4
  update-source dataports MgmtEth0/RP0/CPU0/0
 !
!
1
line default
exec-timeout 0 0
1
call-home
service active
contact smart-licensing
profile CiscoTAC-1
 active
 destination transport-method email disable
 destination transport-method http
1
!
interface MgmtEth0/RP0/CPU0/0
vrf green
ipv4 address dhcp
shutdown
Т
interface GigabitEthernet0/0/0/24
shutdown
1
router static
vrf green
 address-family ipv4 unicast
  0.0.0.0/0 192.168.122.1
  1
1
!
telnet vrf default ipv4 server max-servers 10
Router#
```

**Step 2** Verify the state of the subscription. An Active state indicates that the router is ready to stream data to the receiver based on the subscription.

#### Example:

Router# show telemetry model-driven subscription CPU-Utilization

```
Subscription: CPU-Utilization
_____
 State:
            NA
 Source Interface:
                      GigabitEthernet0 0 0 0( 0x0)
 Sensor groups:
 Id: Monitor-CPU
   Sample Interval:
                       30000 ms
   Sensor Path:
                       Cisco-IOS-XR-wdsysmon-fd-oper:system-monitoring/cpu-utilization
   Sensor Path State: Resolved
 Destination Groups:
 Group Id: CPU-Health
                       172.0.0.0
   Destination IP:
```

```
Destination Port: 57500
Encoding: self-describing-gpb
Transport: tcp
State: NA
No TLS
Collection Groups:
```

No active collection groups

### Example:

Verify the state of the subscription for a TPA.

```
Router# show telemetry model-driven subscription sub1
Thu Dec 5 05:27:30.018 UTC
Subscription: sub1
Subscription ID: 1
-----
 State:
            NA
 Source Interface:
                       MgmtEth0 RP0 CPU0 0( 0x0)
 Sensor groups:
 Id: group1
   Sample Interval:
                      10000 ms
   Heartbeat Interval: NA
   Sensor Path:
                       Cisco-IOS-XR-infra-syslog-oper:syslog/messages/message
   Sensor Path State: Resolved
 Destination Groups:
 Group Id: dest1
                      192.168.122.1
   Destination IP:
   Destination Port:
                      8801
   Destination Vrf:
                      green(0x6000001)
   Encoding:
                       self-describing-gpb
   Transport:
                       arpc
   State:
                       NA
   TLS :
                       False
 Collection Groups:
  _____
 No active collection groups
```

The router streams data to the receiver using the subscription-based telemetry session and creates a data lake in the receiver.

### **Step 3** Check for the error.

#### Example:

```
Router#show tech-support telemetry model-driven
Thu Nov 28 12:47:53.164 UTC
++ Show tech start time: 2024-Nov-28.124753.UTC ++
Thu Nov 28 12:47:54 UTC 2024 Waiting for gathering to complete
..
Thu Nov 28 12:48:00 UTC 2024 Compressing show tech output
Show tech output available at 0/RP0/CPU0 :
/harddisk:/showtech/showtech-telemetry_model_driven-2024-Nov-28.124753.UTC.tgz
++ Show tech end time: 2024-Nov-28.124800.UTC ++
```

### **Operate on Telemetry Data for In-depth Analysis of the Network**

You can start consuming and analyzing telemetry data from the data lake using an open-sourced collection stack. This use case uses the following tools from the collection stack:

- Pipeline is a lightweight tool used to collect data. You can download Network Telemetry Pipeline from GitHub. You define how you want the collector to interact with routers and where you want to send the processed data using pipeline.conf file.
- Telegraph (plugin-driven server agent) and InfluxDB (a time series database (TSDB)) stores telemetry data, which is retrieved by visualization tools. You can download InfluxDB from GitHub. You define what data that you want to include into your TSDB using the metrics.json file.
- Grafana is a visualization tool that displays graphs and counters for data streamed from the router.

In summary, Pipeline accepts TCP and gRPC telemetry streams, converts data and pushes data to the InfluxDB database. Grafana uses the data from InfluxDB database to build dashboards and graphs. Pipeline and InfluxDB may run on the same server or on different servers.

Consider that the router is streaming data of approximately 350 counters every 5 seconds, and Telegraf requests information from the Pipeline at 1-second intervals. The CPU usage is analyzed in three stages using:

- a single router to get initial values
- two routers to find the difference in values and understand the pattern.
- five routers to arrive at a proof-based conclusion.

This helps you make informed business decisions about deploying the infrastructure; in this case, the CPU.

### Procedure

**Step 1** Start Pipeline, and enter your router credentials.

### Note

The IP address and port that you specify in the destination-group must match the IP address and port on which Pipeline is listening.

### Example:

\$ bin/pipeline -config pipeline.conf
Startup pipeline
Load config from [pipeline.conf], logging in [pipeline.log]
CRYPT Client [grpc\_in\_mymdtrouter], [http://172.0.0.0:5432]
Enter username: <username>

Enter password: <password> Wait for ^C to shutdown

**Step 2** In the Telegraph configuration file, add the following values to read the metrics about CPU usage.

### Example:

```
[[inputs.cpu]]
  ## Whether to report per-cpu stats or not
```

```
percpu = true
## Whether to report total system cpu stats or not
totalcpu = true
## If true, collect raw CPU time metrics.
collect_cpu_time = false
## If true, compute and report the sum of all non-idle CPU states.
report active = false
```

**Step 3** Use Grafana to create a dashboard and visualize data about CPU usage.

### **One router**

The router pushes the counters every five seconds.

All CPU cores are loaded equally, and there are spikes up to approximately 10 or 11 percent.

### Figure 6: CPU Usage Graph with a Single Router

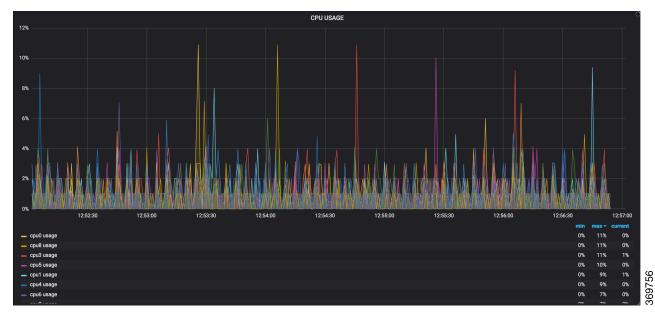

### **Two routers**

The second router is added at 14:00 in the timeline, and shows an increase in the spikes to around 25 percent with the midpoint value at 15 percent.

32

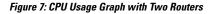

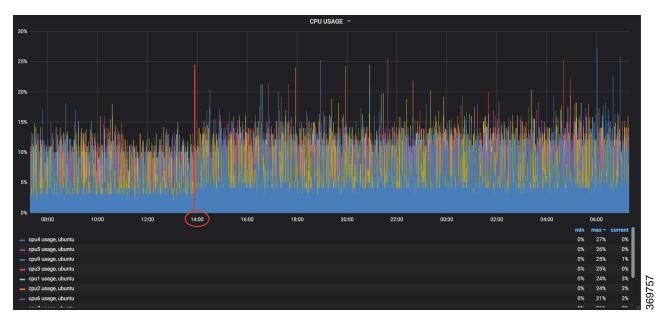

### **Five routers**

CPU USAGE 459 40% 35% 259 5% 14:00 16:00 18:00 20:00 22:00 00:00 02:00 04:00 06:00 12:00 08:00 39% 0% 0% 0% 0% 1% 4% 2% 39% 37% 369755 36% 0% 33% 0% 33%

With five routers, the spikes peak up to approximately 40 percent with the midpoint in the range of 22 to 25 percent. *Figure 8: CPU Usage Graph with Five Routers* 

In conclusion, telemetry data shows that the processes are balanced almost equally across the CPU cores. There is no linear increase on a subset of cores. This analysis helps in planning the CPU utilization based on the number of counters that you stream.

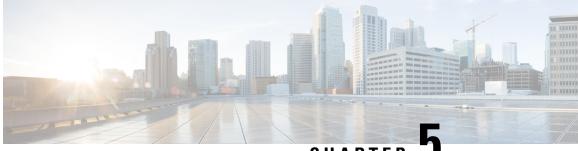

CHAPTER J

# Establish a Model-Driven Telemetry Session from a Collector to a Router

Streaming telemetry is a new paradigm in monitoring the health of a network. It provides a mechanism to efficiently stream configuration and operational data of interest from Cisco IOS XR routers. This streamed data is transmitted in a structured format to remote management stations for monitoring and troubleshooting purposes.

With telemetry data, you create a data lake. Analyzing this data, you proactively monitor your network, monitor utilization of CPU and memory, identify patterns, troubleshoot your network in a predictive manner, and devise strategies to create a resilient network using automation.

Telemetry works on a Subscription model where you subscribe to the data of interest in the form of Sensor Path. The sensor paths describes OpenConfig data models or native Cisco data models. You can access the OpenConfig and Native data models for telemetry from Github, a software development platform that provides hosting services for version control. You choose who initiates the subscription by establishing a telemetry session between the router and the receiver. The session is established using either a either a Dial-Out Mode or Dial-In Mode, described in the Scale-Up Your Network Monitoring Strategy Using Telemetry article.

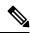

Note Watch this video to discover the power of real-time network management using model-driven telemetry.

This article describes the dial-in mode where a receiver dials in to the router to establish a telemetry session. In this mode, the receiver dials in to the router, and subscribes dynamically to one or more sensor paths specified in a subscription. The router streams telemetry data through the same session that is established by the receiver. The dial-in mode of subscriptions is dynamic. This dynamic subscription terminates when the receiver cancels the subscription or when the session terminates.

The following image shows a high-level overview of the dial-in mode:

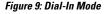

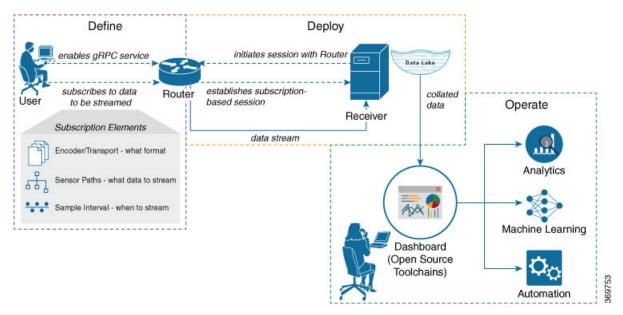

This article describes, with a use case that illustrates the simultaneous monitoring of various parameters in the network, how streaming telemetry data helps you gain better visibility of the network, and make informed decisions to stabilize it.

```
×
```

YANG Data Model

You can programmatically configure a dial-in telemetry session using openconfig-telemetry.yang OpenConfig data model. To get started with using data models, see the *Programmability Configuration Guide*.

Monitor Network Parameters Using Telemetry Data for Proactive Analysis, on page 36

# Monitor Network Parameters Using Telemetry Data for Proactive Analysis

The use case illustrates how, with the Dial-In Mode, you can use telemetry data to stream various parameters about your network. You use this data for predictive analysis where you monitor patterns, and proactively troubleshoot issues. This use case describes the tools used in the open-sourced collection stack to store and analyse telemetry data.

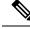

**Note** Watch this video to see how you configure model-driven telemetry to take advantage of data models, open source collectors, encodings and integrate into monitoring tools.

Telemetry involves the following workflow:

• **Define:** You define a subscription to stream data from the router to the receiver. To define a subscription, you create a sensor-group.

- **Deploy:** The receiver initiates a session with the router and establishes a subscription-based telemetry session. The router streams data to the receiver. You verify subscription deployment on the router.
- **Operate:** You consume and analyse telemetry data using open-source tools, and take necessary actions based on the analysis.

### **Before you begin**

Ensure you meet these dependancies:

- Make sure you have L3 connectivity between the router and the receiver.
- Enable gRPC server on the router to accept incoming connections from the receiver.

```
Router#configure
Router(config)#grpc
Router(config-grpc)#port <port-number>
Router(config-grpc)#commit
```

The port-number ranges from 57344 to 57999. If a port number is unavailable, an error is displayed.

• Configure a third-party application (TPA) source address. This address sets a source hint for Linux applications, so that the traffic originating from the applications can be associated to any reachable IP on the router.

```
Router(config)#tpa
Router(config)#address-family ipv4
Router(config-af)#update-source dataports TenGigE0/6/0/0/1
```

A default route is automatically gained in the Linux shell.

The following example shows the output of the gRPC configuration with TLS enabled on the router.

```
Router#show grpc
Address family : ipv4
Port : 57350
DSCP : Default
VRF : global-vrf
TLS : enabled
TLS mutual : disabled
Trustpoint : none
Maximum requests : 128
Maximum requests per user : 10
Maximum streams : 32
Maximum streams per user : 32
TLS cipher suites
Default : none
Enable : none
Disable : none
Operational enable : ecdhe-rsa-chacha20-poly1305
: ecdhe-ecdsa-chacha20-poly1305
: ecdhe-rsa-aes128-gcm-sha256
: ecdhe-ecdsa-aes128-gcm-sha256
: ecdhe-rsa-aes128-sha
Operational disable : none
```

### Define a Subscription to Stream Data from Router to Receiver

Create a subscription to define the data of interest to be streamed from the router to the destination.

### Procedure

**Step 1** Specify the subset of the data that you want to stream from the router using sensor paths. The Sensor Path represents the path in the hierarchy of a YANG data model. This example uses the native data model

Cisco-IOS-XR-um-telemetry-model-driven-cfg.yang. Create a sensor-group to contain the sensor paths.

### Example:

```
sensor-group health
 sensor-path Cisco-IOS-XR-wdsysmon-fd-oper:system-monitoring/cpu-utilization
 sensor-path Cisco-IOS-XR-nto-misc-oper:memory-summary/nodes/node/summary
 sensor-path Cisco-IOS-XR-shellutil-oper:system-time/uptime
 1
sensor-group interfaces
 sensor-path
Cisco-IOS-XR-infra-statsd-oper:infra-statistics/interfaces/interface/latest/generic-counters
 sensor-path Cisco-IOS-XR-pfi-im-cmd-oper:interfaces/interface-summary
 1
sensor-group optics
  sensor-path Cisco-IOS-XR-controller-optics-oper:optics-oper/optics-ports/optics-port/optics-info
 1
sensor-group routing
 sensor-path Cisco-IOS-XR-clns-isis-oper:isis/instances/instance/levels/level/adjacencies/adjacency
  sensor-path Cisco-IOS-XR-clns-isis-oper:isis/instances/instance/statistics-global
  sensor-path
Cisco-ICS-XR-ip-rib-ipv4-oper:rib/vrfs/vrf/afs/af/safs/saf/ip-rib-route-table-names/ip-rib-route-table-name/protocol/isis/as/information
 sensor-path Cisco-IOS-XR-ipv4-bgp-oper:bgp/instances/instance/instance-active/default-vrf/process-info
```

```
sensor-group mpls-te
sensor-path Cisco-IOS-XR-mpls-te-oper:mpls-te/tunnels/summary
sensor-path Cisco-IOS-XR-ip-rsvp-oper:rsvp/interface-briefs/interface-brief
sensor-path Cisco-IOS-XR-ip-rsvp-oper:rsvp/counters/interface-messages/interface-message
!
```

**Step 2** Subscribe to telemetry data that is streamed from a router. A Subscription binds the sensor-group, and sets the streaming method. The streaming method can be Cadence-driven Telemetry or Event-driven Telemetry. Seperating the sensor-paths into different subscriptions enhances the efficiency of the router to retrieve operational data at scale.

### Example:

### Note

1

The configuration for event-driven telemetry is similar to cadence-driven telemetry, with only the sample interval as the differentiator. Configuring the sample interval value to 0 (zero), sets the subscription for event-driven telemetry, while configuring the interval to any non-zero value sets the subscription for cadence-driven telemetry.

To receive telemetry data from the router to the receiver, see the *Define a Subscription to Stream Data from Router to Third Party Application (TPA)* section for the configuration details. Provide the client IP and port information according to your setup or requirements.

```
subscription health
sensor-group-id health strict-timer
```

```
sensor-group-id health sample-interval 30000
Т
subscription interfaces
sensor-group-id interfaces strict-timer
sensor-group-id interfaces sample-interval 30000
!
subscription optics
sensor-group-id optics strict-timer
 sensor-group-id optics sample-interval 30000
1
subscription routing
sensor-group-id routing strict-timer
sensor-group-id routing sample-interval 30000
!
subscription mpls-te
sensor-group-id mpls-te strict-timer
 sensor-group-id mpls-te sample-interval 30000
1
```

### Verify Deployment of the Subscription

The receiver dials into the router to establish a dynamic session based on the subscription. After the session is established, the router streams data to the receiver to create a data lake.

You can verify the deployment of the subscription on the router.

### Procedure

Verify the state of the subscription. An Active state indicates that the router is ready to stream data to the receiver based on the subscription.

### Example:

```
Router#show telemetry model-driven subscription
Thu Jan 16 09:48:14.293 UTC
Subscription: health
                                   State: Active
_____
 Sensor groups:
 Тd
                              Interval(ms) State
                               30000
 health
                                                Resolved
Subscription: optics
                                   State: NA
 Sensor groups:
 Τd
                              Interval(ms)
                                                State
 optics
                              30000
                                                Resolved
                                  State: NA
Subscription: mpls-te
_____
 Sensor groups:
 Τd
                              Interval(ms)
                                               State
                               30000
 mpls-te
                                                 Resolved
Subscription: routing
                                  State: NA
_____
```

| Sensor group<br>Id<br>routing             | s:              | Interv<br>30000 | val(ms)          | State<br>Resol |     |                 |
|-------------------------------------------|-----------------|-----------------|------------------|----------------|-----|-----------------|
| Subscription:                             | interfaces      | S               | State: NA        |                |     |                 |
| Sensor group<br>Id<br>interfaces          | s:              | Inter<br>30000  | val(ms)          | State<br>Resol |     |                 |
| Subscription:                             | CPU-Utilization | 2               | State: NA        |                |     |                 |
| Sensor group<br>Id<br>Monitor-CPU         | s:              | Interv<br>30000 | val(ms)          | State<br>Resol |     |                 |
| Destination<br>Id<br>CPU-Health<br>No TLS | Encoding        |                 | Transport<br>tcp | State<br>NA    | Vrf | IP<br>172.0.0.0 |

The router streams data to the receiver using the subscription-based telemetry session and creates a data lake in the receiver.

### **Operate on Telemetry Data for In-depth Analysis of the Network**

You can start consuming and analyzing telemetry data from the data lake using an open-sourced collection stack. This use case uses the following tools from the collection stack:

- Pipeline is a lightweight tool used to collect data. You can download Network Telemetry Pipeline from Github. You define how you want the collector to interact with routers, and where you want to send the processed data using pipeline.conf file.
- Telegraph or InfluxDB is a time series database (TSDB) that stores telemetry data, which is retrieved by visualization tools. You can download InfluxDB from Github. You define what data you want to include into your TSDB using the metrics.json file.
- Grafana is a visualization tool that displays graphs and counters for data streamed from the router.

In summary, Pipeline accepts TCP and gRPC telemetry streams, converts data and pushes data to the InfluxDB database. Grafana uses the data from InfluxDB database to build dashboards and graphs. Pipeline and InfluxDB may run on the same server or on different servers.

Consider that the router is monitored for the following parameters:

- Memory and CPU utilization
- · Interface counters and interface summary
- Transmitter and receiver power levels from optic controllers
- · ISIS route counts and ISIS interfaces
- · BGP neighbours, path count, and prefix count
- MPLS-TE tunnel summary
- · RSVP control messages and bandwidth allocation for each interface

### Procedure

**Step 1** Start Pipeline from the shell, and enter your router credentials.

### **Example:**

\$ bin/pipeline -config pipeline.conf Startup pipeline Load config from [pipeline.conf], logging in [pipeline.log] CRYPT Client [grpc\_in\_mymdtrouter], [http://172.0.0.0:5432] Enter username: <username> Enter password: <password> Wait for ^C to shutdown

The streamed telemetry data is stored in InfluxDB.

**Step 2** Use Grafana to create a dashboard and visualize the streamed data.

### Figure 10: Visual Analysis of Network Health using Telemetry Data

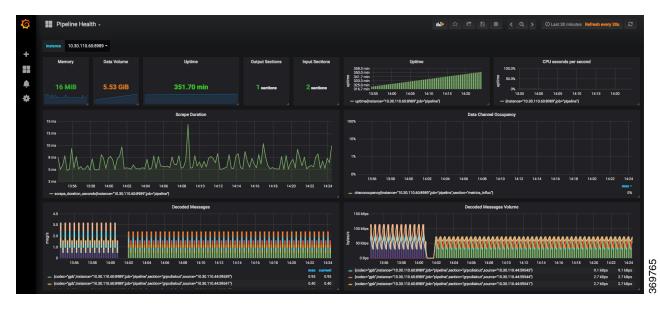

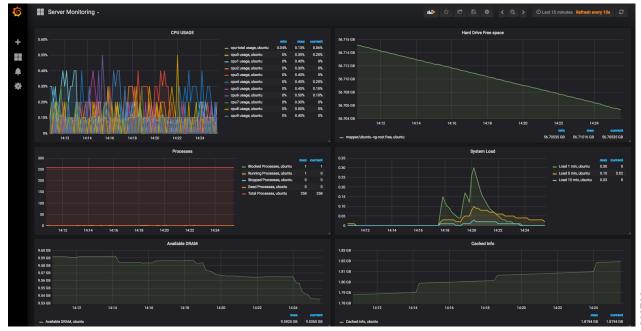

#### Figure 11: Visual Analysis of System Monitoring using Telemetry Data

In conclusion, telemetry data shows that various parameters of the network can be monitored simulatanously. This data is streamed in near real-time without affecting the performance of the network. With this data, you gain better visibility into your network.

369766

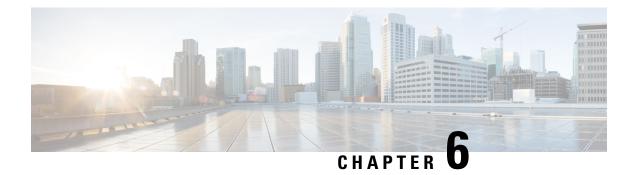

# **Enhancements to Streaming Telemetry**

This section provides an overview of the enhancements made to streaming telemetry data.

- Hardware Timestamp, on page 44
- Enhanced Syslog Notifications for Unresolved Line Card Forwarding Paths, on page 46
- Target-Defined Mode for Cached Generic Counters Data, on page 47
- gNMI Dial-Out via Tunnel Service, on page 50
- Stream Telemetry Data about PBR Decapsulation Statistics, on page 52
- Stream Telemetry Data for ACL, on page 54
- Stream Telemetry Data for BGP FlowSpec, on page 59
- View Internal TCAM Resource Utilization for Ingress Hybrid ACL, on page 64

### **Hardware Timestamp**

### Table 4: Feature History Table

| Feature Name                          | Release Information | Description                                                                                                    |
|---------------------------------------|---------------------|----------------------------------------------------------------------------------------------------|
| Enhancements to Hardware<br>Timestamp | Release 7.3.4       | Telemetry messages carry a timestamp per<br>interface to indicate the time when data is<br>collected from the hardware. With this<br>feature, the support for hardware timestamp<br>is extended to MPLS Traffic Engineering<br>(MPLS TE) counters, Segment Routing for<br>Traffic Engineering (SR-TE) interface<br>counters, protocol statistics, and bundle<br>protocol counters. |
|                                       |                     | The interface counters in the following paths are enhanced for hardware timestamp:                                                                                                    |
|                                       |                     | • Cisco-IOS-XR-infra-statsd-oper:infra-                                                                                                    |
|                                       |                     | statistics/interfaces/interface/cache                                                                                                    |
|                                       |                     | /generic-counters                                                                                                    |
|                                       |                     | • Cisco-IOS-XR-infra-statsd-oper:infra-                                                                                                    |
|                                       |                     | statistics/interfaces/interface/latest                                                                                                    |
|                                       |                     | /generic-counters                                                                                                    |
|                                       |                     | • openconfig-network-instance:network-                                                                                                    |
|                                       |                     | instances/network-instance/mpls/lsps/                                                                                                    |
|                                       |                     | constrained-path/tunnels                                                                                                    |
|                                       |                     | openconfig-interfaces:interfaces/interface                                                                                                    |
| Hardware Timestamp                    | Release 7.3.1       | Whenever periodic statistics are streamed,<br>the collector reads the data from its internal<br>cache, instead of fetching the data from the<br>hardware.                                                                                                    |
|                                       |                     | When the data is read from the cache, the<br>rate at which data is processed shows spikes<br>because the timestamp from the collector is<br>off by several seconds. With hardware<br>timestamping, the inconsistencies that are<br>observed when reading data from the cache<br>file is removed.                                                                                   |

Whenever periodic stats are streamed, the collector reads the stats from its internal cache, instead of fetching the stats from the hardware. When the data is read from the sensor paths of Stats manager cache, the rate calculation shows spikes. This behavior is due to the timestamp from the collector that is off by several seconds.

Therefore, timestamp of some other collector takes precedence because timestamps of collectors are not in synchronization with the current timestamp. This is observed when there are multiple collectors providing stats updates for the same interface.

The YANG data model for Stats manager Cisco-IOS-XR-infra-statsd-oper.yang is enhanced to enable the collector to read periodic stats data from the router using hardware timestamp.

The hardware timestamp is taken into account when a primary collector (for generic or proto stats) provides stats updates from the hardware to the Stats manager. With hardware timestamping in rate computation while streaming periodic stats, the spikes due to the timestamp issue is resolved.

The hardware timestamp is updated only when the collector attempts to read the counters from hardware. Else, the value remains 0. The latest stats can be streamed at a minimum cadence of 10 seconds and periodic stats at a cadence of 30 seconds. The support is available only for physical interfaces and subinterfaces, and bundle interface and subinterfaces.

When there is no traffic flow on protocols for an interface, the hardware timestamp for the protocols is published as 0. This is due to non-synchronized timestamps sent by the collector for protocols in traffic as compared to non-traffic scenarios.

A non-zero value is published for protocols that have stats published by a primary collector for both traffic and non-traffic scenarios.

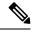

### Note

The hardware timestamp is supported only for primary collectors. When the hardware has no update, the timestamp will be same. However generic counters are computed for primary and non-primary collectors. The non-primary collectors show the latest stats, but not the timestamp.

When the counters are cleared for an interface using **clear counters interface** command, all counter-related data including the timestamps for the interface is cleared. After all counter values are cleared and set to 0, the last data time is updated only when there is a request for it from a collector. For example, last data time gets updated from a collector:

```
Router#:Aug 7 09:01:08.471 UTC: statsd_manager_1[168]: Updated last data time for ifhandle 0x02000408, stats type 2 from collector with node 0x100, JID 250, last data time 1596790868.
```

INPUT: last 4294967295 updated 1596469986. OUTPUT: last 4294967295 updated 1596469986

All other counter values and hardware timestamp are updated when the counters are fetched from the hardware. In this case, all counters including the hardware timestamp is 0:

```
{"node id str":"MGBL MTB 5504","subscription id str":"app TEST 200000001",
"encoding path":"Cisco-IOS-XR-infra-statsd-oper:infra-statistics/interfaces/interface/cache/generic-counters",
"collection id":"7848",
"collection start time":"1596790879567",
"msg timestamp":"1596790879571","data json":
[{"timestamp":"1596790879570","keys":[{"interface-name":"FortyGigE0/1/0/11"}],
"content":{"packets-received":"0","bytes-received":"0","packets-sent":"0",
"bytes-sent":"0","multicast-packets-received":"0","broadcast-packets-received":"0",
"multicast-packets-sent":"0", "broadcast-packets-sent":"0", "output-drops":0, "output-queue-drops":0,
"input-drops":0, "input-queue-drops":0, "runt-packets-received":0, "giant-packets-received":0,
"throttled-packets-received":0, "parity-packets-received":0, "unknown-protocol-packets-received":0,
"input-errors":0, "crc-errors":0, "input-overruns":0, "framing-errors-received":0, "input-ignored-packets":0,
"input-aborts":0, "output-errors":0, "output-underruns":0, "output-buffer-failures":0, "output-buffers-swapped-out":0,
"applique":0, "resets":0, "carrier-transitions":0, "availability-flag":0,
"last-data-time":"1596790868","hardware-timestamp":"0",
"seconds-since-last-clear-counters":15, "last-discontinuity-time":1596469946, "seconds-since-packet-received":0,
```

"seconds-since-packet-sent":0}}],"collection\_end\_time":"1596790879571"}

## **Enhanced Syslog Notifications for Unresolved Line Card Forwarding Paths**

### Table 5: Feature History Table

| Feature Name                                                                  | Release Information | Description                                                                                                    |
|-------------------------------------------------------------------------------|---------------------|----------------------------------------------------------------------------------------------------|
| Enhanced Syslog Notifications for<br>Unresolved Line Card Forwarding<br>Paths |                     | This feature notifies you of Line<br>Card and Route Processor paths not<br>resolving in the Forwarding<br>Information Base. Both<br>Model-Driven Telemetry (MDT)<br>and Event Driven Telemetry (EDT)<br>notifications are supported. In<br>earlier releases, notifications for<br>route processors were supported.<br>This feature provides for improved<br>diagnostics. |

Telemetry now supports syslog notification from line cards. This is in addition to the existing notification support from route processors. You will be notified of line card and route processor paths not resolving in the Forwarding Information Base (FIB), through MDT and EDT notifications.

MDT is configured for cadence-based telemetry, while EDT is configured for event-based notification. Notifications are generated only when the device goes into error or OOR state, and during device recovery. Errors and OOR are tracked for a device as a whole, and not for individual nodes. The IPv4 Error, IPv6 Error, IPv4 OOR, and IPv6 OOR telemetry notifications are supported.

The following notification is an example of IPv4 error state, if a line card and route processor paths do not resolve in the FIB:

```
GPB (common) Message
[5.13.9.177:38418(PE1)/Cisco-IOS-XR-fib-common-oper:oc-aft-13/protocol/ipv4/error/state msg
 len: 168]
    "Source": "5.13.9.177:38418",
    "Telemetry": {
        "node id str": "PE1",
        "subscription id str": "Sub2",
       "encoding path": "Cisco-IOS-XR-fib-common-oper:oc-aft-13/protocol/ipv4/error/state",
        "collection id": 243,
        "collection_start_time": 1637858634881,
        "msg timestamp": 1637858634881,
        "collection end time": 1637858634883
    },
    "Rows": [
        {
            "Timestamp": 1637858634882,
            "Keys": null,
            "Content": {
                "is-in-error-state": "true"
            ł
        }
```

]

}

Note The parameters denote"Content": {"is-in-error-state": "true"} that the system is in error state.

The following notification is an example of IPv4 OOR, if a line card and route processor are in OOR state:

```
GPB(common) Message
  [5.13.9.177:50146(PE1)/Cisco-IOS-XR-fib-common-oper:oc-aft-13/protocol/ipv4/oor/state msg
 len: 163]
  {
      "Source": "5.13.9.177:50146",
      "Telemetry": {
          "node id str": "PE1",
          "subscription_id_str": "Sub1",
          "encoding path": "Cisco-IOS-XR-fib-common-oper:oc-aft-l3/protocol/ipv4/oor/state",
          "collection_id": 11,
          "collection_start_time": 1637815892624,
          "msg timestamp": 1637815892624,
          "collection_end_time": 1637815892626
      },
      "Rows": [
          {
              "Timestamp": 1637815892625,
              "Keys": null,
              "Content": {
                  "is-in-oor-state": "true"
              3
          }
      ]
  }
Note
      The parameters denote "content": {"is-in-oor-state": "true"} that the system is in OOR state.
```

### **Target-Defined Mode for Cached Generic Counters Data**

| Release<br>Information | Description                                                                                                    |
|------------------------|----------------------------------------------------------------------------------------------------|
| Release<br>7.5.1       | This feature streams telemetry data for cached generic counters<br>using a TARGET_DEFINED subscription. This subscription ensures<br>that any change to the cache streams the latest data to the collector<br>as an event-driven telemetry notification. |
|                        | This feature introduces support for the following sensor path:<br>Cisco-IOS-XR-infra-statsd-oper:infra-<br>statistics/interfaces/interface/cache/generic-counters                                                                                        |
|                        | Information<br>Release                                                                                                    |

Table 6: Feature History Table

Streaming telemetry pushes the subscribed data from the router to one or more collectors. The telemetry infrastructure retrieves the data from the system database when you send a subscription request. Based on the subscription request or the telemetry configuration the cached generic counters data can be retrieved periodically based on the sample-interval. Data, such as interface statistics, is cached and refreshed at certain intervals. The TARGET\_DEFINED subscription mode can be used to retrieve data when the cache gets updated, and is not based on a timer.

The application can register as a data producer with the telemetry library and the SysdB paths it supports. One of the data producers, Statsd, uses the library with a TARGET\_DEFINED subscription mode. As part of this mode, the producer registers the sensor paths. The statistics infrastructure streams the incremental updates for statsd cache sensor path

Cisco-IOS-XR-infra-statsd-oper:infra-statistics/interfaces/interface/cache/generic-counters. With this path in the subscription, whenever cache is updated, the statsd application pushes the updates to the telemetry daemon. The daemon sends these incremental updates to the collector. The cache updates are pushed for physical interfaces, physical subinterfaces, bundle interfaces, and bundle subinterfaces. You can subscribe to the sensor path for the cached generic counters with <code>TARGET\_DEFINED</code> mode instead of the sensor path for the latest generic counters

(Cisco-IOS-XR-infra-statsd-oper:infra-statistics/interfaces/interface/latest/generic-counters) to reduce the system load.

Configure the router to stream telemetry data from cache for generic counters using the following instructions:

Create a TARGET\_DEFINED subscription mode for cached generic counters using one of the two options:

• Option 1: gRPC Network Management Interface (gNMI) subscribe request

```
{
    "name": "SubscribeRequest",
    "subscribe": {
        "prefix": {"origin":
                "Cisco-IOS-XR-infra-statsd-oper"
              },
         "mode": "STREAM", "encoding": "PROTO", "updates only": "false",
        "subscription": [
         { "path": {"elem": [ {"name":"infra-statistics"},
                             {"name":"interfaces"},
                             {"name":"interface"},
                             {"name":"cache"},
                             {"name":"generic-counters"}
                          ]
           "mode":
                     "TARGET DEFINED"
         }
                      1
    }
}
```

• Option 2: Model-driven telemetry configuration for non-gNMI requests

```
Router(config) #telemetry model-driven
Router(config-model-driven) #subscription sub1
Router(config-model-driven-subs) #sensor-group-id grp1 mode target-defined
Router(config-model-driven-subs) #source-interface Interface1
Router(config-model-driven-subs) #commit
```

After the subscription is triggered, updates to the stats cache are monitored. The statsd application pushes the cached generic counters to the client (collector).

View the number of incremental updates for the sensor path.

```
Router#show telemetry model-driven subscription .*
Fri Nov 12 23:36:27.212 UTC
Subscription: GNMI 16489080148754121540
_____
  Collection Groups:
    _____
     Id: 1
     Sample Interval:
                          0 ms
                                 (Incremental Updates)
     Heartbeat Interval:
                          NA
     Heartbeat always:
                          False
     Encoding:
                          gnmi-proto
     Num of collection:
                          1
     Incremental updates: 12
     Collection time: Min:
                                   5 ms Max:
                                                5 ms
     Total time:
                          Min:
                                   6 ms Avg:
                                                6 ms Max:
                                                              6 ms
     Total Deferred:
                          1
     Total Send Errors:
                          0
     Total Send Drops:
                          0
     Total Other Errors:
                          0
     No data Instances:
                          0
     Last Collection Start: 2021-11-12
               23:34:27.1362538876 +0000
     Last Collection End: 2021-11-12 23:34:27.1362545589
             +0000
     Sensor Path:
                          Cisco-IOS-XR-infra-statsd-oper:infra-statistics/interfaces/
                          interface/cache/generic-counters
```

In this example, the incremental updates of 12 indicates that the cache is updated 12 times.

You can also retrieve the detailed operational data about the subscription using the following command. In this example, statsd-target is the subscription name.

```
Router#show telemetry model-driven subscription statsd-target internal
Fri Nov 12 08:51:16.728 UTC
Subscription: statsd-target
_____
State: ACTIVE
Sensor groups:
Id: statsd
Sample Interval: 0 ms (Incremental Updates)
Heartbeat Interval: NA
Sensor Path: Cisco-IOS-XR-infra-statsd-oper:infra-statistics/interfaces/interface/cache/
            generic-counters
Sensor Path State: Resolved
Destination Groups:
Group Id: statsd-target
Destination IP: 192.0.2.1
Destination Port: 56000
Encoding: json
Transport: grpc
State: Active
TLS : False
Total bytes sent: 623656
Total packets sent: 13
Last Sent time: 2021-08-16 08:51:15.1304821089 +0000
Collection Groups:
_____
Id: 2
Sample Interval: 0 ms (Incremental Updates)
Heartbeat Interval: NA
Heartbeat always: False
```

```
Encoding: json

Num of collection: 1

Incremental updates: 3

Collection time: Min: 94 ms Max: 94 ms

Total time: Min: 100 ms Avg: 100 ms Max: 100 ms

Total Deferred: 0

Total Send Errors: 0

Total Send Drops: 0

Total Other Errors: 0

No data Instances: 0

Last Collection Start:2021-08-16 08:51:04.1293895665 +0000

Last Collection End: 2021-08-16 08:51:04.1293996284 +0000
```

The sample interval of 0 indicates that the data is streamed whenever an event occurs. Here, the event represents the updates to the cache state.

### **Related Commands:**

- · show tech telemetry model-driven
- show running-config telemetry model-driven
- show telemetry producers trace producer name info
- show telemetry producers trace producer name err

### gNMI Dial-Out via Tunnel Service

gNMI supports a dial-in session where a client connects to the router via gRPC server with the gNMI specification. This feature introduces support to use a tunnel service for gNMI dial-out connections based on the recommendation from OpenConfig forum.

With the gNMI dial-out through tunnel service, the router (tunnel client) dials out to a collector (tunnel server). Once the session is established, the tunnel server can act as a client and request gNMI services and gNMI Subscribe RPCs over the tunnel session. This feature allows a change in direction of session establishment and data collection without altering the gNMI semantics. Using gRPC tunnel dial-out session, the router initiates the connection to external collector so that the management software is automatically aware when a new device is introduced into the network.

For more information about gNMI dial-out via gRPC tunnel, see the Github repository.

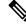

Note Only the gNMI Subscribe RPC over the tunnel is supported.

Ŋ

Note

The tunnel service supports only Transport Layer Security (TLS) session.

Perform the following steps to configure gNMI dial-out via tunnel service:

### Procedure

**Step 1** Configure a third-party application (TPA) source address. This address sets a source hint for Linux applications, so that the traffic originating from the applications can be associated to any reachable IP (IPv4 or IPv6) address on the router.

### Example:

```
Router(config)#tpa
Router(config)#vrf default
Router(config-vrf)#address-family ipv4
Router(config-vrf)#update-source dataports TenGigE0/6/0/0/1
```

A default route is automatically gained in the Linux shell.

**Step 2** Configure the gNMI tunnel service on the router.

#### Example:

```
Router(config)#grpc tunnel destination ipv4
port 59510 source-interface TenGigE0/6/0/0/1 target Target-1 vrf default
```

Where---

- source-interface: Source ethernet interface
- target: Target name to register the tunnel service
- vrf: Virtual Routing and Forwarding (VRF) instance for the dial-out session. If VRF and source-interface are configured, VRF takes precedence over the source-interface.
- **Step 3** Verify that the gRPC tunnel configuration is successful on the router.

### **Example:**

```
Router#show run grpc
Wed Nov 24 19:37:21.015 UTC
grpc
 port 57500
 no-tls
  tunnel
    destination 5.0.0.2 port 59510
      target Target-1
      source-interface GigabitEthernet0/0/0/1
    !
    destination 2002::1:2 port 59510
       source-interface GigabitEthernet0/0/0/0
    destination 192.0.0.1 port 59500
    destination 192.0.0.1 port 59600
    1
  !
T
```

**Step 4** View the status of tunnel destination.

### **Example:**

```
Router#show grpc tunnel sessions
Wed Nov 24 19:41:38.863 UTC
5.0.0.2:59510
Target: Target-1
```

```
Status:
              Not connected
               Source Interface is down
Error:
Source interface: GigabitEthernet0/0/0/1
Source address: 5.0.0.1
Source VRF:
               default
[2002::1:2]:59510
Target: Target-2
Status:
               Connected
Source interface: GigabitEthernet0/0/0/0
Source address: 2002::1:1
Source VRF:
                default
Last Connected: 2021-11-24 19:41:23
192.168.122.1:59500
Target: Target-2
Status:
                Connected
Last Connected: 2021-11-24 19:40:15
192.168.122.1:59600
Target: Target-2
               Not connected
Status:
Error:
                cert missing /misc/config/grpc/192.0.0.1:59600.pem
Last Attempted: 2021-11-24 19:41:15
```

- **Step 5** Copy the public certificate for the collector to /misc/config/grpc/<ip-addr>:<port>.pem directory. The router uses this certificate to verify the tunnel server, and establish a dial-out session.
- **Step 6** Run the collector.

### **Stream Telemetry Data about PBR Decapsulation Statistics**

You can stream telemetry data about PBR decapsulation statistics for GRE and GUE encapsulation protocols that deliver packets using IPv4 or IPv6. The encapsulated data has source and destination address that must match with the source and destination address in the classmap. Both encapsulation and decapsulation interfaces collect statistics periodically. The statistics can be displayed on demand using **show policy-map type pbr** [**vrf vrf-name] address-family ipv4/ipv6 statistics** command. For more information on PBR-based decapsulation, see *Interface and Hardware Component Configuration Guide for Cisco NCS 5500 Series Routers*.

With this release, the decapsulation statistics can be displayed using

Cisco-IOS-XR-infra-policymgr-oper.yang data model and telemetry data. You can stream telemetry data from the sensor path:

Cisco-IOS-XR-infra-policymgr-oper:policy-mager/gldbal/policy-map/policy-map-types/policy-map-type/vrf-table/vrf/afi-table/afi/stats

The following steps show the PBR configuration and the decapsulation statistics that is streamed as telemetry data to the collector.

### Procedure

**Step 1** Check the running configuration to view the configured PBR per VRF.

### Example:

```
Router#show running-config
Building configuration...
!! IOS XR Configuration 0.0.0
11
vrf vrf1
address-family ipv4 unicast
address-family ipv6 multicast
!
1
netconf-yang agent
ssh
1
Т
class-map type traffic match-all cmap1
match protocol gre
match source-address ipv4 161.0.1.1 255.255.255.255
match destination-address ipv4 161.2.1.1 255.255.255
end-class-map
!
policy-map type pbr gre-policy
class type traffic cmap1
 decapsulate gre
 1
class type traffic class-default
!
end-policy-map
1
interface GigabitEthernet0/0/0/1
vrf vrf1
ipv4 address 2.2.2.2 255.255.255.0
shutdown
1
vrf-policy
vrf vrf1 address-family ipv4 policy type pbr input gre-policy
!
end
```

**Step 2** View the output of the VRF statistics.

### Example:

Router#show policy-map type pbr vrf vrf1 addr-family ipv4 statistics

```
VRF Name:
              vrf1
Policy-Name:
             gre-policy
Policy Type: pbr
Addr Family: IPv4
Class:
        cmap1
                              (packets/bytes)
    Classification statistics
                             13387587/1713611136
     Matched
                :
    Transmitted statistics
                               (packets/bytes)
      Total Transmitted :
                              13387587/1713611136
Class:
         class-default
   Classification statistics
                               (packets/bytes)
     Matched
                                    0/0
                      :
    Transmitted statistics
                               (packets/bytes)
                                     0/0
      Total Transmitted :
```

After you have verified that the statistics are displayed correctly, stream telemetry data and check the streamed data at the collector. For more information about collectors, see *Operate on Telemetry Data for In-depth Analysis of the Network* section in the Monitor CPU Utilization Using Telemetry Data to Plan Network Infrastructure, on page 20 chapter.

### **Stream Telemetry Data for ACL**

### **Table 7: Feature History Table**

| Feature Name                                      | Release<br>Information | Description                                                                                                    |
|---------------------------------------------------|------------------------|----------------------------------------------------------------------------------------------------|
| Stream Telemetry Data<br>for ACL Byte<br>Counters | Release 7.9.1          | You can stream model-driven telemetry (MDT) data to monitor<br>the ACL statistics such as dropped, matched and denied IPv4 and<br>IPv6 packets using Cisco-IOS-XR-ipv4-acl-oper.yang and<br>Cisco-IOS-XR-ipv6-acl-oper.yang data models. This release lets<br>you stream telemetry data to monitor the statistics using byte<br>counters. Previously, the only option to monitor ACL statistics was<br>to use packet counters.<br>ACL with policer statistics is supported only on Cisco Network<br>Convergence System 5700 Series Routers. |

Prior to Cisco IOS XR Software Release 7.8.1, ACL statistics were viewed using **show run ipv4 access-list** and **show run ipv6 access-list** commands. From Cisco IOS XR Software Release 7.8.1 you can stream telemetry data for ACL statistics using Cisco-IOS-XR-ipv4-acl-oper.yang and Cisco-IOS-XR-ipv6-acl-oper.yang data models.

For more information on ACL, see *Interface and Hardware Component Configuration Guide for Cisco NCS* 5500 Series Routers.

You can stream ACL telemetry data from the following XPaths:

```
Cisco-IOS-XR-ipv4-acl-oper:ipv4-acl-and-prefix-list/
access-list-manager/accesses/access/access-list-sequences/access-list-sequence
Cisco-IOS-XR-ipv6-acl-oper:ipv6-acl-and-prefix-list/
access-list-manager/accesses/access/access-list-sequences/access-list-sequence
```

The following steps show the ACL configuration and the statistics that is streamed as telemetry data to the collector.

### SUMMARY STEPS

- 1. Check the configuration of ACL packets for IPv4 and IPv6.
- 2. View ACL statistics for IPv4 and IPv6 (Ingress or Egress direction-wise).
- **3.** View Model Driven Telemetry (MDT) of ACL statistics.

### **DETAILED STEPS**

### Procedure

**Step 1** Check the configuration of ACL packets for IPv4 and IPv6.

### Example:

```
Router# show run ipv4 access-list
ipv4 access-list test
10 permit tcp any any
20 deny udp any any
!
ipv4 access-list tempv4
10 deny udp any port-group p1 any
20 deny tcp any any
!
```

### Example:

```
Router# show run ipv6 access-list
Thu Jun 16 18:03:29.864 UTC
ipv6 access-list v6
10 permit tcp any any
20 deny udp any any
!
ipv6 access-list tempv6
10 deny udp any port-group p1 any
20 deny tcp any any
```

**Step 2** View ACL statistics for IPv4 and IPv6 (Ingress or Egress direction-wise).

#### Example:

```
Router# show access-lists ipv4 tempv4 hardware ingress location 0/1/CPU0
ipv4 access-list tempv4
10 deny udp any port-group p1 any (83319 matches)
20 deny tcp any any (83319 matches)
```

### Example:

```
Router# show access-lists ipv6 tempv6 hardware ingress location 0/1/CPU0
ipv6 access-list tempv6
10 deny udp any port-group p1 any (55792 matches)
20 deny tcp any any (55792 matches)
```

### **Step 3** View Model Driven Telemetry (MDT) of ACL statistics.

After you have verified that the statistics are displayed correctly, stream telemetry data and check the streamed data at the collector. For more information about Model-Driven Telemetry collectors, see Establish a Model-Driven Telemetry Session from a Router to a Collector, on page 19.

#### Example:

MDT of ACL IPv4 statistics

```
Router# run mdt exec -s Cisco-IOS-XR-ipv4-acl-oper:ipv4-acl-and-prefix-list/
access-list-manager/accesses/access/access-list-sequences/access-list-sequence -c 30000
Enter any key to exit ...
Request datatree:
    filter
        ipv4-acl-and-prefix-list (ka)
            access-list-manager
                accesses
                    access
                        access-list-sequences
                            access-list-sequence
Sub id 20000001, flag 0, len 0
Sub id 20000001, flag 4, len 6739
{"node id str":"ios","subscription id str":"app TEST 20000001",
"encoding path":"Cisco-IOS-XR-ipv4-acl-oper:ipv4-acl-and-prefix-list/access-list-manager/
accesses/access/access-list-sequences/access-list-sequence", "collection id":"1",
"collection start time":"1655427578624","msg timestamp":"1655427578632",
"data_json":[{"timestamp":"1655427578629","keys":[{"access-list-name":"tel_test"},
{"sequence-number":10}],"content":{"item-type":"normal","sequence":10,"grant":"permit",
"protocol-operator":0, "protocol":512, "protocol2":0, "source-address":"0.0.0.0", "source-address-mask":"255.255.255.255.255"
_____
"fragment-offset1":0,"fragment-offset2":0,"set-tt1":65535,"fragment-flags":0,"police":{"police-value":0,
"police-unit":"pps","police-peak-value":0,"police-peak-unit":"pps"},"priority":"acl-priority-unspec",
"is-icmpon":false}}],"collection_end_time":"1655427578633"}
```

### Example:

### **MDT of ACL IPv6 statistics:**

```
Router# run mdt_exec -s
Cisco-IOS-XR-ipv6-acl-oper:ipv6-acl-and-prefix-list/access-list-manager/accesses/
access/access-list-sequences/access-list-sequence -c 30000
Enter any key to exit ...
Request datatree:
   filter
        ipv6-acl-and-prefix-list (ka)
            access-list-manager
                accesses
                    access
                        access-list-sequences
                            access-list-sequence
Sub id 20000001, flag 0, len 0
Sub id 20000001, flag 4, len 4005
{"node id str":"ios", "subscription id str":"app TEST 200000001", "encoding path":
"Cisco-IOS-XR-ipv6-acl-oper:ipv6-acl-and-prefix-list/access-list-manager/accesses/
access/access-list-sequences/access-list-sequence", "collection id":"1",
"collection_start_time":"1655432482881","msg_timestamp":"1655432482886",
"data json":[{"timestamp":"1655432482884","keys":[{"access-list-name":"test"},
{"sequence-number":10}],"content":{"is-ace-type":"normal","is-ace-sequence-number":10,
"is-packet-allow-or-deny":"permit", "is-protocol-operator":"none",
"is-ipv6-protocol-type":6,"is-ipv6-protocol2-type":0,"is-source-address-in-numbers":
"police-peak-unit":"pps"},"priority":"acl-priority-unspec","fragment-flags":0,
"is-icmp-message-on":0}}],"collection end time":"1655432482886"}
Sub id 20000001, flag 8, len 0
Sub id 20000001, flag 4, len 4005
```

You can apply filter on ACL name as followed:

```
Router# run mdt_exec -s
Cisco-IOS-XR-ipv4-acl-oper:ipv4-acl-and-prefix-list/access-list-manager/accesses/
access[access-list-name="test"]/access-list-sequences/access-list-sequence -c 30000
```

### Stream Telemetry Data for ACL Byte Counters

You can subscribe to the following options based on the requirement:

• Stream entire ACL data:

Cisco-IOS-XR-ipv4-acl-oper:ipv4-acl-and-prefix-list/access-list-manager/access/access/access/access-list-sequences/access-list-sequences/access-list-seque

Cisco-IOS-XR-ipv6-acl-oper:ipv6-acl-and-prefix-list/access-list-manager/accesse/access/access-list-sequences/access-list-sequences

• Stream specific ACL data:

```
Cisco-IOS-XR-ipv4-acl-oper:ipv4-acl-and-prefix-list/access-list-manager/accesses/access [access-list-name="ipv4_permit_tcp_any_any"]/access-list-sequences/access-list-sequence
```

Cisco-IOS-XR-ipv6-acl-oper:ipv6-acl-and-prefix-list/access-list-manager/accesss/access [access-list-name="ipv6-check-traditional"]/access-list-sequences/access-list-sequence

#### • Stream specific sequence of ACL data:

Cisco-IOS-XR-ipv4-acl-oper:ipv4-acl-and-prefix-list/access-list-manager/accesse/access [access-list-name="ipv4\_permit\_tcp\_any\_any"]/access-list-sequences/access-list-sequence[sequence-number=20]

Cisco-IOS-XR-ipv6-acl-oper:ipv6-acl-and-prefix-list/access-list-manager/accesse/access [access-list-name="ipv6-check-traditional"]/access-list-sequences/access-list-sequence[sequence-number=20]

### View the telemetry subscription with the ACL sensor paths.

```
Router#show run telemetry model-driven
Mon Mar 27 09:49:48.158 UTC
telemetry model-driven
destination-group tcam
address-family ipv4 5.10.14.20 port 8000
encoding json
protocol tcp
sensor-group tcam
sensor-path
Cisco-ICS-XR-ipv4-acl-qper:ipv4-acl-and-prefix-list/access-list-manager/accesss/access/access-list-sequences/access-list-sequences/access-l
```

```
sensor-path
Cisco-ICS-XR-ipv6-acl-oper:ipv6-acl-and-prefix-list/access-list-manager/accesses/access/access-list-sequences/access-list-sequences
```

```
subscription tcam
sensor-group-id fs sample-interval 300000
destination-id tcam
!
!
```

View the byte counters configured for ACL statistics.

The following example shows the statistics for IPv4 address family:

Router#show access-lists ipv4 v4 hardware ingress location 0/7/CPU0 Thu Mar 30 06:16:17.819 UTC ipv4 access-list v4 10 permit ipv4 any 2.2.0.0 0.0.255.255 dscp af11 (11035388 matches) (1368388112 bytes)

The following example shows the statistics for IPv6 address family:

```
Router#show access-lists ipv6 v6 hardware ingress location 0/7/CPU0
Thu Mar 30 06:16:54.723 UTC
ipv6 access-list v6
10 permit ipv6 any 2222::/64 dscp af11 (11035388 matches) (1368388112 bytes)
```

After you have verified that the statistics are displayed correctly, stream the telemetry data. You can view the streamed data at the collector.

#### **MDT of ACL IPv4 statistics:**

```
Router#run mdt_exec -s
"Cisco-IOS-XR-ipv4-acl-oper:ipv4-acl-and-prefix-list/access-list-manager/accesses/access
[access-list-name=="v4"]/access-list-sequences/access-list-sequence[sequence-number=10]"
-c 300000
Thu Mar 30 06:19:06.698 UTC
Enter any key to exit...
Sub_id 200000001, flag 0, len 0
Sub_id 20000001, flag 4, len 5452
-------
```

("node id str":"ios", "subscription id str":"app TEST 20000001", "encoding path":"Cisco-IOS-XR-ipv4-acl-oper:ipv4-acl-and-prefix-list/ access-list-manager/accesses/access-list-sequences/access-list-sequence", "collection id":"1", "collection start time":"1663309156852", "msg timestamp":"1663309156862","data jscn":[{"timestamp":"1663309156860","keys":[{"access-list-name":"v4"},("sequence-number":10]], "content":("item-type":"normal", "sequence":10,"grant":"permit", "protocol-operator":0,"protocol":512,"protocol2":0,"source-address": "0.0.0.0", "source-address-mask": "255.255.255.255", "destination-address": "2.2.0.0", "destination-address-mask": "0.0.255.255", "source-operator": "none", "source-port1":0, "source-port2":0, "destination-operator":"none", "destination-port1":0, "destination-port2":0, "log-option": "log-none", "apture":false, "dsq-present":tnue, "dsqr":10, "dsqp?":0, "dsqp-aperator":0, "dsqp-bitmask":255, "precedence-present":false, "precedence":0,"top-flags-operator":"match-none","top-flags":0,"top-flags-mask":0,"fragments":0,"packet-length-operator":"none", "packet-length1":0, "packet-length2":0, "ttl-operator": "none", "ttl1":0, "ttl2":0, "no-stats": false, "hits": "3", "hardware-hits": "11035388", "police-hits":"0", "police-hits-draped":"0", "byte-hits":"1368388112", "byte-police-hits":"0", "byte-police-hits-draped":"0", "is-ianp-off": false, "gps-group":65535, "next-hqp-type": "nexthqp-none", "next-hqp-info": [("next-hqp": "0.0.0.0", "status": "not-present", "at-status": "unknown", "is-acl-next-hgp-exist":false}, {"next-hgp":"0.0.0.0", "status":"not-present", "at-status":"unknown", "is-acl-next-hgp-exist": false), {"next-hop":"0.0.0.0", "status":"not-present", "at-status":"unknown", "is-acl-next-hop-exist":false)], "dynamic":false, "acl-name": "v4", "sequence-str":"10", "fragment-offset-operator":"none", "fragment-offset1":0, "fragment-offset2":0, "set-ttl":65555, "fragment-flags": 0, "police": {"police-value":0, "police-unit": "ps", "police-peak-value":0, "police-peak-unit": "ps"}, "priority": "acl-priority-unspec", "is-icmpon":false}}

\_\_\_\_\_

### **MDT of ACL IPv6 statistics:**

```
Router#run mdt_exec -s
"Cisco-IOS-XR-ipv6-acl-oper:ipv6-acl-and-prefix-list/access-list-manager/accesses/
access[access-list-name="v6"]/access-list-sequences/access-list-sequence[sequence-number=10]"
-c 300000
```

Thu Mar 30 06:19:41.464 UTC Enter any key to exit... Sub\_id 20000001, flag 0, len 0 Sub\_id 20000001, flag 4, len 6247

{"node\_id\_str":"ios", "subscription\_id\_str":"ap\_TEST\_20000001", "encoding\_path":"Cisco-IOS-XR-ipv6-acl-aper:ipv6-acl-and-prefix-list/ access-list-marager/accesses/access/access-list-expenses/access-list-expense", "collection\_id":"3", "collection\_start\_time":"166330919161", "msg\_timestamp":"1663309191620", "data\_json": [{"timestamp":"1663309191618", "keys": [{"access-list-name":"v6"}, {"expense-number":10}], "content": {"is-acc-type":"normal", "is-acc-expense-number":10, "is-packet-allow-or-deny":"permit", "is-protocol-operator":"none", "is-ipv6-protocol-type":513, "is-ipv6-protocol2-type":0, "is-source-address-in-numbers":"::", "is-source-address-prefix-length":0, "source-mask":"::", "is-destination-address-in-numbers":"2222::", "is-destination-address-prefix-length":64, "destination-mask": "ifff:ffff:ffff:ffff::", "is-source-operator":"none", "is-source-port1":0, "is-source-port2":0, "is-destination-operator":"none", "is-destination-port1":0, "is-destination-port2":0, "is-log-option":"log-none", "is-top-bits-operator":"match-none", "is-top-bits", "is-top-bits-mask":0, "is-descp-present":1, "dscp-operator":0, "is-dscp-valu":10, "is-dscp-valu2":0, "dscp-bitmask":255, "is-precedence-present":0, "is-precedence-value":0, "is-hader-matches":0, "is-packet-length-operator":"none", "is-packet-length-start":"none", "is-packet-length-start":"none", "is-packet-length-operator":"none", "is-packet-length-operator":"none", "is-dscp-valu2":0, "is-dscp-valu2":0, "is-dscp-valu2":0, "is-dscp-valu2":0, "is-packet-length-operator":"none", "is-packet-length-operator":"none", "is-packet-length-operator":"none", "is-packet-length-operator":"none", "is-packet-length-operator":"none", "is-dscp-valu2":0, "is-packet-length-operator":"none", "is-packet-length-operator":"none", "is-packet-length-operator":"none", "is-packet-length-operator":"none", "is-packet-length-operator":"none", "is-packet-length-operator":"none", "is-packet-length-operator":"none", "is-packet-length-operator":"none", "is-packet-length-operator":"none", "is-packe 0, "is-packet-length-end":0, "is-time-to-live-operator":"none", "is-time-to-live-start":0, "is-time-to-live-end":0, "no-stats":0, "hits": "2", "hardware-hits":"11035388", "police-hits":"0", "police-hits-dropped":"0", "byte-hits":"1368388112", "byte-police-hits":"0", "byte-police-hits-dropped":"0", "capture":0, "undetermined-transport":0, "is-imp-message-off":0, "ope-group":65535, "next-hop-type": "nexthop-none", "next-hop-info":[["next-hop":"::", "vrf-name":"", "track-name":"", "status":"not-present", "at-status":"unknown", "acl-nh-exist":0), {"next-hop":"::", "vrf-name":"", "status":"not-present", "at-status":"unknown", "acl-nh-exist":0], {"next-hop":"::", "vrf-name":"", "status":"unknown", "acl-nh-exist":0], {"next-hop":"::", "vrf-name":"", "status":"unknown", "acl-nh-exist":0], {"next-hop":"::", "vrf-name":"", "status":"not-present", "at-status":"unknown", "acl-nh-exist":0], {"next-hop":"::", "vrf-name":"", "status":"not-present", "at-status":"unknown", "acl-nh-exist":0], {"next-hop":"::", "vrf-name":"", "status":"not-present", "at-status":"unknown", "acl-nh-exist":0], {"next-hop":"::", "vrf-name":"", "status":"not-present", "at-status":"unknown", "acl-nh-exist":0], {"next-hop":"::", "vrf-name":"", "status":"not-present", "at-status":"unknown", "acl-nh-exist":0], {"next-hop":"::", "vrf-name":"", "status":"not-present", "at-status":"unknown", "acl-nh-exist":0], {"notice-peak-unit":"ps", "police-peak-value":0, "police-peak-unit":"ps", "police-peak-value":0, "police-peak-unit":"ps", "priority":"acl-priority-unspec", "fragment-flags":0, "is-icmp-message-on":0}}

### Stream Telemetry Data for BGP FlowSpec

#### Table 8: Feature History Table

| Feature Name                                         | Release Information | Description                                                                                                    |
|------------------------------------------------------|---------------------|----------------------------------------------------------------------------------------------------|
| Stream Telemetry Data for<br>BGP FlowSpec Statistics | Release 7.8.1       | Use Border Gateway Protocol (BGP) FlowSpec to<br>mitigate the effects of distributed denial-of-service<br>(DDoS) attack over the network.                                                                                                    |
|                                                      |                     | We have introduced streaming of BGP FlowSpec<br>statistics using YANG data and telemetry. It allows<br>you to monitor traffic flow match, drop in the<br>traffic, or policing at definite rate for IPv4 and IPv6<br>parameters such as IP address, port, DSCP, and so<br>on. In earlier releases, you could monitor BGP<br>FlowSpec statistics through CLI. |
|                                                      |                     | This feature introduces the<br>Cisco-IOS-XR-flowspec-oper.yang data models<br>to capture BGP FlowSpec statistics such as<br>matched, dropped, and transmitted packet count on<br>Cisco Network Convergence System 5700 Series<br>Routers.                                                                                                    |

Prior to Cisco IOS XR Software Release 7.8.1, BGP FlowSpec statistics were viewed using **show flowspec vrf all afi-all detail statistics** command. From Cisco IOS XR Software Release 7.8.1 you can stream telemetry data for BGP FlowSpec statistics using a Cisco-IOS-XR-flowspec-oper.yang data model.

For more information on BGP FlowSpec, see BGP Configuration Guide for Cisco NCS 5500 Series Routers.

You can stream BGP FlowSpec telemetry data from the XPath: Cisco-IOS-XR-flowspec-oper:flow-spec/vrfs/vrf/afs/af/flows/flow

The following steps show the BGP FlowSpec configuration and the statistics that is streamed as telemetry data to the collector.

### SUMMARY STEPS

- **1.** Check the configuration of the BGP FlowSpec.
- **2.** View BGP FlowSpec statistics for IPv4 and IPv6.
- 3. View Model Driven Telemetry (MDT) of BGP FlowSpec statistics.

### **DETAILED STEPS**

### Procedure

```
Step 1 Check the configuration of the BGP FlowSpec.
```

eek the configuration of the DOT Th

### Example:

```
Router# show running-config
Client config:
router bgp 100
nsr
bgp router-id 2.2.2.1
address-family ipv4 unicast
address-family vpnv4 unicast
1
address-family ipv6 unicast
1
address-family vpnv6 unicast
1
address-family ipv4 flowspec
1
address-family ipv6 flowspec
address-family vpnv4 flowspec
!
address-family vpnv6 flowspec
1
neighbor 1.1.1.1
 remote-as 100
 update-source Loopback1
 address-family ipv4 unicast
 address-family vpnv4 unicast
 address-family ipv4 flowspec
  !
  address-family vpnv4 flowspec
  !
I
neighbor 1.1.1.2
remote-as 100
 update-source Loopback2
 address-family ipv6 unicast
 address-family vpnv6 unicast
  1
 address-family ipv6 flowspec
  1
 address-family vpnv6 flowspec
  !
ļ
flowspec
local-install interface-all
address-family ipv4
 local-install interface-all
  service-policy type pbr redirect
!
!
```

end

L

```
class-map type traffic match-all c1
match protocol sctp
end-class-map
!
1
class-map type traffic match-all c2
match protocol udp
end-class-map
1
class-map type traffic match-all c3
match dscp 3
end-class-map
1
class-map type traffic match-all c1 6
match dscp af11
end-class-map
1
class-map type traffic match-all c2 6
match dscp 20
end-class-map
1
policy-map type pbr p1
class type traffic c1
 drop
1
class type traffic c2
 drop
!
class type traffic c3
 drop
!
class type traffic class-default
 1
end-policy-map
1
policy-map type pbr p1_6
class type traffic c1 6
 set dscp af21
!
class type traffic c2 6
 set dscp af22
!
class type traffic class-default
 1
end-policy-map
!
router bgp 100
nsr
bgp router-id 1.1.1.1
address-family ipv4 unicast
!
address-family vpnv4 unicast
1
address-family ipv6 unicast
1
address-family vpnv6 unicast
1
address-family ipv4 flowspec
address-family ipv6 flowspec
1
address-family vpnv4 flowspec
```

```
1
address-family vpnv6 flowspec
1
neighbor 2.2.2.1
 remote-as 100
 update-source Loopback1
 address-family ipv4 unicast
  1
 address-family vpnv4 unicast
  1
 address-family ipv4 flowspec
  !
  address-family vpnv4 flowspec
  !
1
neighbor 2.2.2.2
 remote-as 100
 update-source Loopback2
 address-family ipv6 unicast
  1
 address-family vpnv6 unicast
  1
  address-family ipv6 flowspec
  1
 address-family vpnv6 flowspec
  1
1
!
flowspec
address-family ipv4
 service-policy type pbr p1
1
address-family ipv6
 service-policy type pbr p1 6
Т
!
```

**Step 2** View BGP FlowSpec statistics for IPv4 and IPv6.

### Example:

```
Router# show flowspec vrf all afi-all detail statistics
AFI: IPv4
               :Proto:=17
 Flow
Flowspec Rule:
  Matches:
                                         17
    Protocol
                      •
              :Traffic-rate: 0 bps (bgp.1)
   Actions
   Statistics
                              (packets/bytes)
    Matched
                                         0/0
                       :
     Transmitted
                       :
                                         0/0
                                         0/0
    Dropped
                       •
 Flow
              :Proto:=132
Flowspec Rule:
  Matches:
                                         132
    Protocol
                       :
   Actions
               :Traffic-rate: 0 bps (bgp.1)
                             (packets/bytes)
   Statistics
    Matched
                                         0/0
                       :
                                         0/0
     Transmitted
                       :
                                         0/0
     Dropped
                       :
 Flow
               :DSCP:=3
Flowspec Rule:
   Matches:
                                         3
     DSCP
                       :
```

| Actions        | :Traffic-ra | ate: 0 bps |           |         |
|----------------|-------------|------------|-----------|---------|
| Statistics     |             |            | (packets/ |         |
| Matched        | :           |            |           | 0/0     |
| Transmitted    | :           |            |           | 0/0     |
| Dropped        | :           |            |           | 0/0     |
|                |             |            |           |         |
| AFI: IPv6      |             |            |           |         |
| Flow           | :DSCP:=10   |            |           |         |
| Flowspec Rule: |             |            |           |         |
| Matches:       |             |            |           |         |
| DSCP           | :           |            |           | 10      |
| Actions        | :DSCP: af21 | l (bgp.1)  |           |         |
| Statistics     |             |            | (packets  | /bytes) |
| Matched        | :           |            |           | 0/0     |
| Transmitted    | l :         |            |           | 0/0     |
| Dropped        | :           |            |           | 0/0     |
| Flow           | :DSCP:=20   |            |           |         |
| Flowspec Rule: |             |            |           |         |
| Matches:       |             |            |           |         |
| DSCP           | :           |            |           | 20      |
| Actions        | :DSCP: af22 | 2 (bgp.1)  |           |         |
| Statistics     |             |            | (packets  | /bytes) |
| Matched        | :           |            |           | 0/0     |
| Transmitted    | :           |            |           | 0/0     |
| Dropped        |             |            |           |         |

**Step 3** View Model Driven Telemetry (MDT) of BGP FlowSpec statistics.

After you have verified that the statistics are displayed correctly, stream telemetry data and check the streamed data at the collector. For more information about Model-Driven Telemetry collectors, see Establish a Model-Driven Telemetry Session from a Router to a Collector, on page 19.

### Example:

MDT of BGP FlowSpec statistics

```
Router# run mdt_exec -s Cisco-IOS-XR-flowspec-oper:flow-spec/vrfs/vrf/afs/af/flows/flow
Enter any key to exit...
Request datatree:
   filter
        flow-spec (ka)
            vrfs
                vrf
                    afs
                        аf
                            flows
                                flow
Sub id 20000001, flag 0, len 0
Sub id 200000001, flag 4, len 3952
{"node_id_str":"PE","subscription_id_str":"app_TEST_20000001",
"encoding path":"Cisco-IOS-XR-flowspec-oper:flow-spec/
vrfs/vrf/afs/af/flows/flow","collection id":"2",
"collection_start_time":"1661410086614","msg_timestamp":"1661410086633",
. . .
"dscp":[{"min":20, "max":20}],"fragment-type":0,"tcp-flag":{"value":0,
"match-any":false}}}],"collection_end_time":"1661410086635"}
Sub_id 20000001, flag 8, len 0
```

# View Internal TCAM Resource Utilization for Ingress Hybrid ACL

| Feature Name                                                            | Release<br>Information | Description                                                                                                    |
|-------------------------------------------------------------------------|------------------------|----------------------------------------------------------------------------------------------------|
| View Internal TCAM<br>Resource Utilization<br>for Ingress Hybrid<br>ACL | Release 7.8.1          | You can now fetch the usage data through CLI and Streaming<br>Telemetry.<br>Ternary Content-Addressable Memory (TCAM) is an important<br>and limited resource. This feature, allows you to be mindful of the<br>usage and availability of the resource, before configuring ingress<br>hybrid ACL.<br>This functionality modifies the following:<br>• CLI:<br>The option status in the show controllers npu internaltcam<br>status location command, displays the possible free and used<br>entries.<br>• YANG Data Model:<br>This feature uses the<br>Cisco-IOS-XR-fia-internal-tcam-oper.yang to fetch the<br>internal TCAM resource. |

Table 9: Feature History Table

Internal TCAM is a valuable and constrained resource in hardware, which multiple features must share. A switch uses TCAM to store rules of various applications such as Quality of Service (QoS), Access Control Lists (ACLs), IP route tables, and VLANs. TCAM stores these rules in memory differently than normal memory RAM storage, where the IOS uses a memory address to search for specific data. TCAM, instead, uses the data first, and then it looks for the respective memory location. This way, the switch searches for these rules faster, improving overall performance.

If exhaustion of internal TCAM resource occurs, then a warning message is displayed. Further, while trying to configuring a new ACL, the hardware displays an error message. Thus, with the unavailability of resource, more ACL cannot be programmed. This impacts the network security and also causes poor performance.

Since, TCAM is a limited resource, it requires continuous monitoring. During the programming of ACL, using the **show** command to check the current TCAM utilization is helpful. As a result of this ability to perform a lookup simultaneously, you can avert any performance degradation.

In Cisco IOS XR Software Release 7.8.1, this feature lets you know the internal TCAM utilization and the available free space before configuring a hybrid ACL. Also, you can avoid over utilization of the resource.

### **View TCAM Usage**

**Display data using CLI** 

A new option **status** is added to the existing **show controllers npu** command, which displays the internal TCAM resources used by different features and number of possible entries the feature can further use.

The following is an example displaying the internal TCAM resource utilization and the possible free entries for hybrid ACL feature:

Router#show controllers npu internaltcam status location 0/0/CPU0 Thu Mar 24 12:17:49.224 UTC Ingress TCAM Resource Usage Information \_\_\_\_\_ NPU Feature Used Free \_\_\_\_\_ 8150 V4\_ACL 2 0 40 0 0 V6 ACL 8150 1 V4 ACL 8152 40 8152 1 V6 ACL

### Display data using Streaming Telemetry

You can stream the data to the client using MDT (Model Driven Telemetry) along with gRPC protocol. The client needs to be subscribed to one of the subscription offered by the router to get the data from the router. This subscription is achieved by either Dial-In or Dial-Out method.

The stream of data is sent in intervals to the client through the Management interface.

You can stream the free TCAM resource telemetry data from the following XPath:

Cisco-IOS-XR-fia-internal-tcam-oper:controller/dpa/nodes/node/internal-tcam-resources/npu-tcam/tcam-usage/tcam-entries-free

You can stream the **used** TCAM resource telemetry data from the following XPath:

Cisco-IOS-XR-fia-internal-tcam-oper:controller/dpa/nodes/node/internal-tcam-resources/npu-tcam/tcam-usage/tcam-entries-used Configuration Example

Specify the subset of the data that you want to stream from the router using sensor paths. The **sensor path** represents the path in the hierarchy of a YANG data model.

The following example shows the configuration to create the subscription for internal TCAM resources and sensor path:

```
Router#show running-config telemetry model-driven
Tue Mar 22 15:06:17.516 UTC
telemetry model-driven
sensor-group SGroup3
sensor-path
Cisco-IOS-XR-fia-internal-tcam-oper:controller/dpa/nodes/node/internal-tcam-resources
!
subscription Sub3
sensor-group-id SGroup3 sample-interval 3000
source-interface MgmtEth0/RP0/CPU0/0
!
```